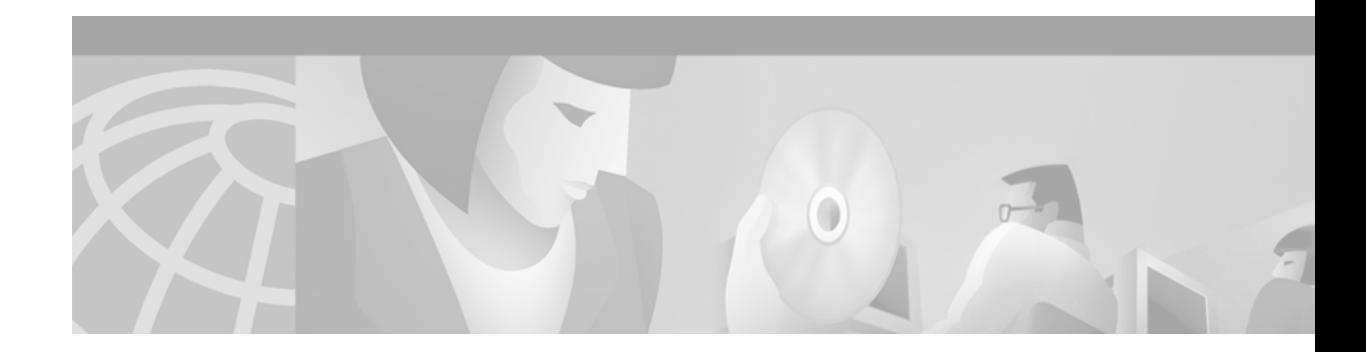

# **IPSec Network Security Commands**

This chapter describes IP Security (IPSec) network security commands. IPSec provides security for transmission of sensitive information over unprotected networks such as the Internet. IPSec provides a robust security solution and is standards-based. IPSec provides data authentication and anti-replay services in addition to data confidentiality services.

For configuration information, refer to the chapter "Configuring IPSec Network Security" in the *Cisco IOS Security Configuration Guide.*

## <span id="page-1-0"></span>**clear crypto sa**

To delete IP Security security associations, use the **clear crypto sa** EXEC command.

**clear crypto sa**

**clear crypto sa peer** {*ip-address* | *peer-name*}

**clear crypto sa map** *map-name*

**clear crypto sa entry** *destination-address protocol spi*

**clear crypto sa counters**

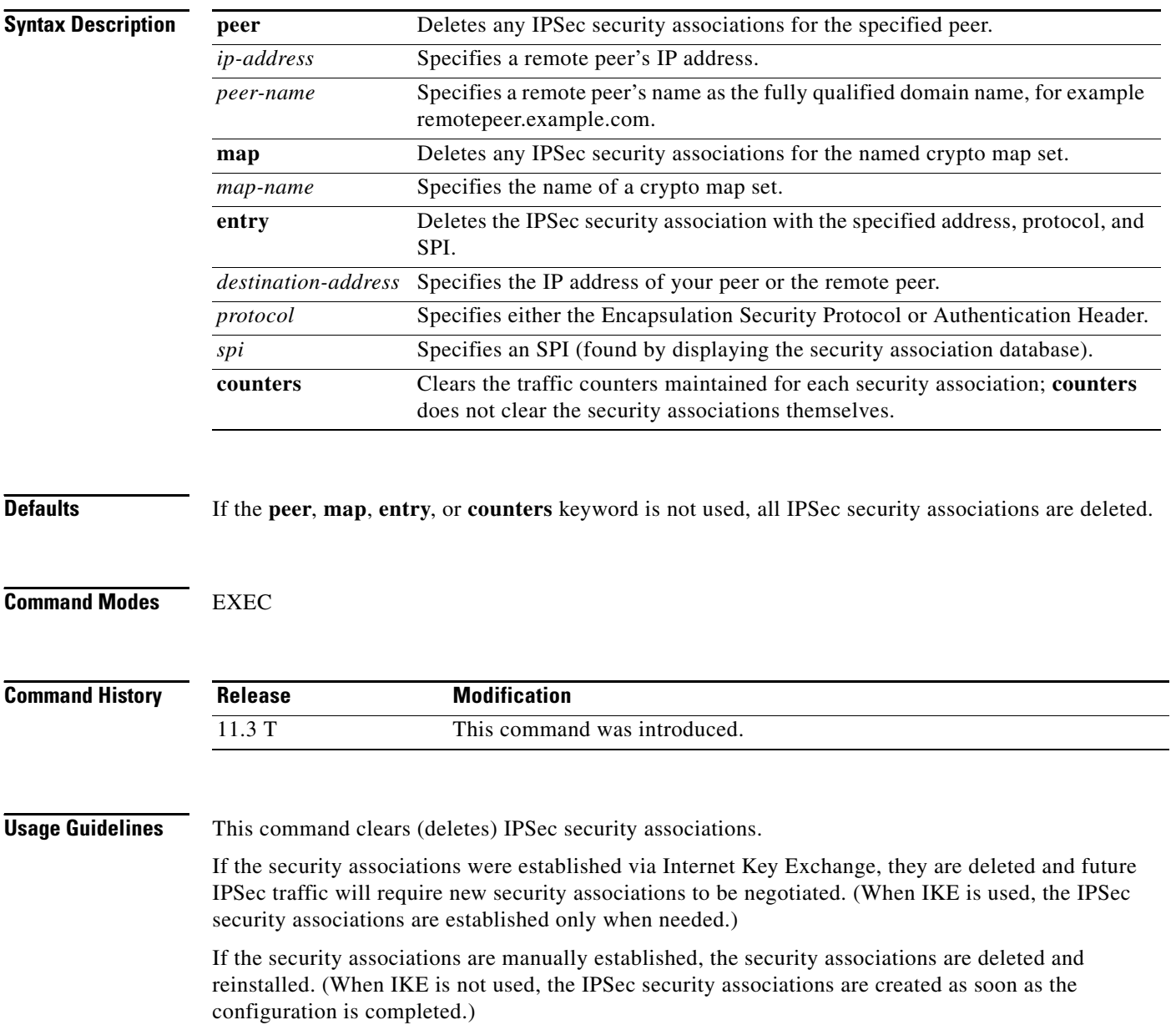

If **peer**, **map**, **entry**, or **counters** keywords are not used, all IPSec security associations will be deleted.

- **•** The **peer** keyword deletes any IPSec security associations for the specified peer.
- **•** The **map** keyword deletes any IPSec security associations for the named crypto map set.
- **•** The **entry** keyword deletes the IPSec security association with the specified address, protocol, and SPI.

If any of the above commands cause a particular security association to be deleted, all the "sibling" security associations—that were established during the same IKE negotiation—are deleted as well.

The **counters** keyword simply clears the traffic counters maintained for each security association; it does not clear the security associations themselves.

If you make configuration changes that affect security associations, these changes will not apply to existing security associations but to negotiations for subsequent security associations. You can use the **clear crypto sa** command to restart all security associations so they will use the most current configuration settings. In the case of manually established security associations, if you make changes that affect security associations you must use the **[clear crypto sa](#page-1-0)** command before the changes take effect.

If the router is processing active IPSec traffic, it is suggested that you only clear the portion of the security association database that is affected by the changes, to avoid causing active IPSec traffic to temporarily fail.

Note that this command only clears IPSec security associations; to clear IKE state, use the **clear crypto isakmp** command.

**Examples** The following example clears (and reinitializes if appropriate) all IPSec security associations at the router:

clear crypto sa

The following example clears (and reinitializes if appropriate) the inbound and outbound IPSec security associations established along with the security association established for address 10.0.0.1 using the AH protocol with the SPI of 256:

clear crypto sa entry 10.0.0.1 AH 256

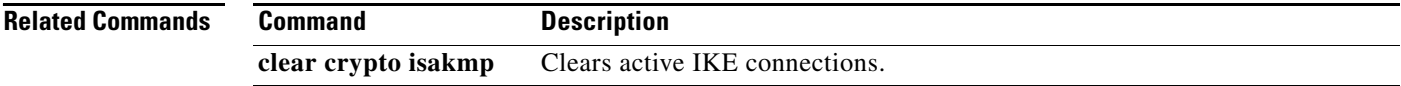

## <span id="page-3-0"></span>**crypto dynamic-map**

To create a dynamic crypto map entry and enter the crypto map configuration command mode, use the **crypto dynamic-map** global configuration command. To delete a dynamic crypto map set or entry, use the **no** form of this command.

**crypto dynamic-map** *dynamic-map-name dynamic-seq-num*

**no crypto dynamic-map** *dynamic-map-name* [*dynamic-seq-num*]

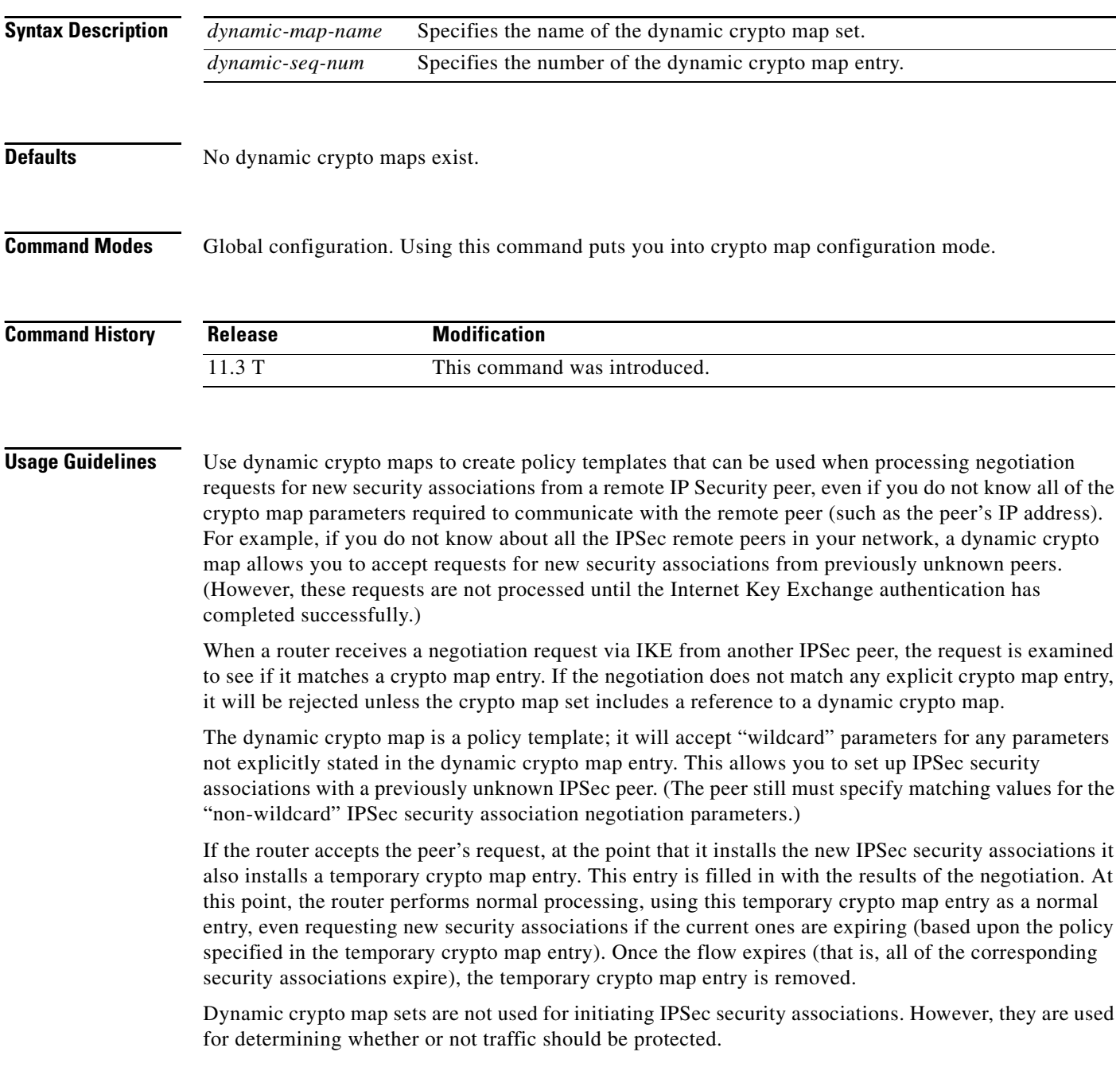

The only configuration required in a dynamic crypto map is the **[set transform-set](#page-38-0)** command. All other configuration is optional.

Dynamic crypto map entries, like regular static crypto map entries, are grouped into sets. After you define a dynamic crypto map set (which commonly contains only one map entry) using this command, you include the dynamic crypto map set in an entry of the "parent" crypto map set using the **crypto map** (IPSec global configuration) command. The parent crypto map set is then applied to an interface.

You should make crypto map entries referencing dynamic maps the lowest priority map entries, so that negotiations for security associations will try to match the static crypto map entries first. Only after the negotiation request does not match any of the static map entries do you want it to be evaluated against the dynamic map.

To make a dynamic crypto map the lowest priority map entry, give the map entry referencing the dynamic crypto map the highest *seq-num* of all the map entries in a crypto map set.

For both static and dynamic crypto maps, if unprotected inbound traffic matches a **permit** statement in an access list, and the corresponding crypto map entry is tagged as "IPSec," then the traffic is dropped because it is not IPSec-protected. (This is because the security policy as specified by the crypto map entry states that this traffic must be IPSec-protected.)

For static crypto map entries, if outbound traffic matches a **permit** statement in an access list and the corresponding security association (SA) is not yet established, the router will initiate new SAs with the remote peer. In the case of dynamic crypto map entries, if no SA existed, the traffic would simply be dropped (because dynamic crypto maps are not used for initiating new SAs).

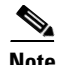

**Note** Use care when using the **any** keyword in **permit** entries in dynamic crypto maps. If it is possible for the traffic covered by such a **permit** entry to include multicast or broadcast traffic, the access list should include **deny** entries for the appropriate address range. Access lists should also include **deny** entries for network and subnet broadcast traffic, and for any other traffic that should not be IPSec protected.

**Examples** The following example configures an IPSec crypto map set.

Crypto map entry "mymap 30" references the dynamic crypto map set "mydynamicmap," which can be used to process inbound security association negotiation requests that do not match "mymap" entries 10 or 20. In this case, if the peer specifies a transform set that matches one of the transform sets specified in "mydynamicmap," for a flow "permitted" by the access list 103, IPSec will accept the request and set up security associations with the remote peer without previously knowing about the remote peer. If accepted, the resulting security associations (and temporary crypto map entry) are established according to the settings specified by the remote peer.

The access list associated with "mydynamicmap 10" is also used as a filter. Inbound packets that match a **permit** statement in this list are dropped for not being IPSec protected. (The same is true for access lists associated with static crypto maps entries.) Outbound packets that match a **permit** statement without an existing corresponding IPSec SA are also dropped.

```
crypto map mymap 10 ipsec-isakmp
match address 101
set transform-set my_t_set1
set peer 10.0.0.1
set peer 10.0.0.2
crypto map mymap 20 ipsec-isakmp
match address 102
set transform-set my_t_set1 my_t_set2
set peer 10.0.0.3
```
crypto map mymap 30 ipsec-isakmp dynamic mydynamicmap ! crypto dynamic-map mydynamicmap 10 match address 103 set transform-set my\_t\_set1 my\_t\_set2 my\_t\_set3

### **Related Commands Command Command Description**

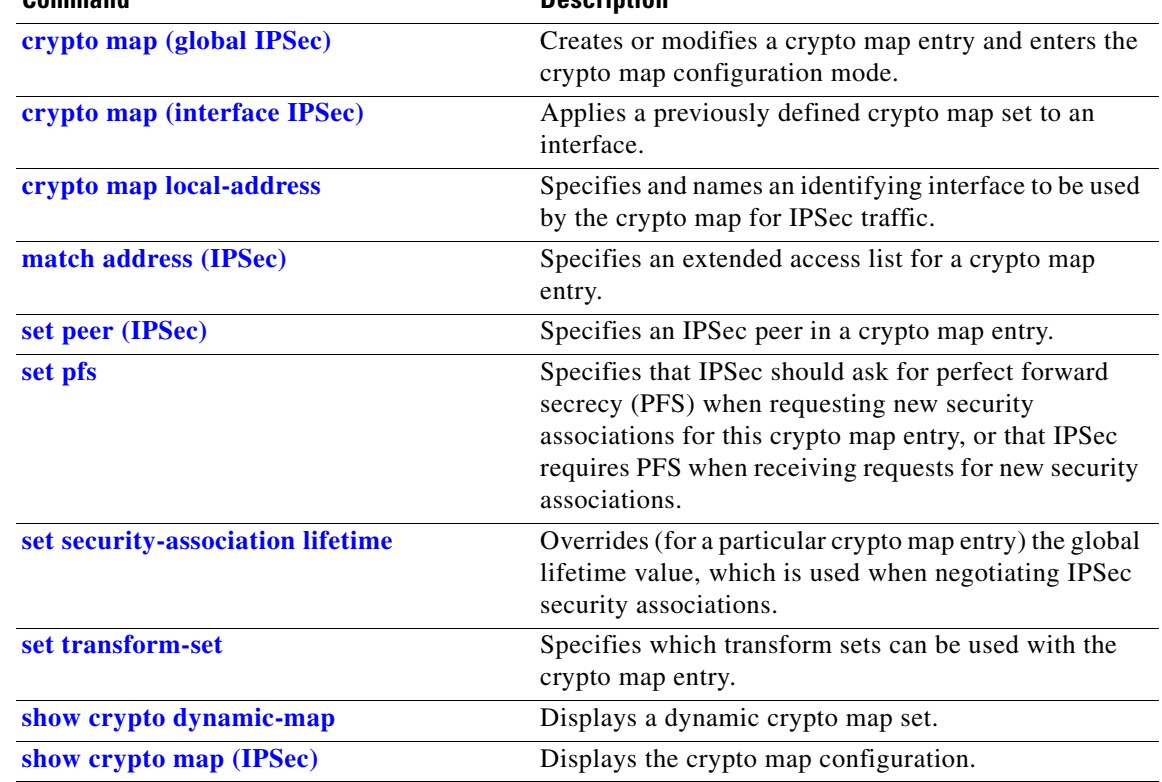

 $\mathbf{I}$ 

## **crypto engine accelerator**

To enable the IP Security (IPSec) accelerator, use the **crypto engine accelerator** command in global configuration mode. To disable the IPSec accelerator and perform IPSec encryption and decryption in the Cisco IOS software, use the **no** form of this command.

**crypto engine accelerator** [*slot*]

**no crypto engine accelerator** [*slot*]

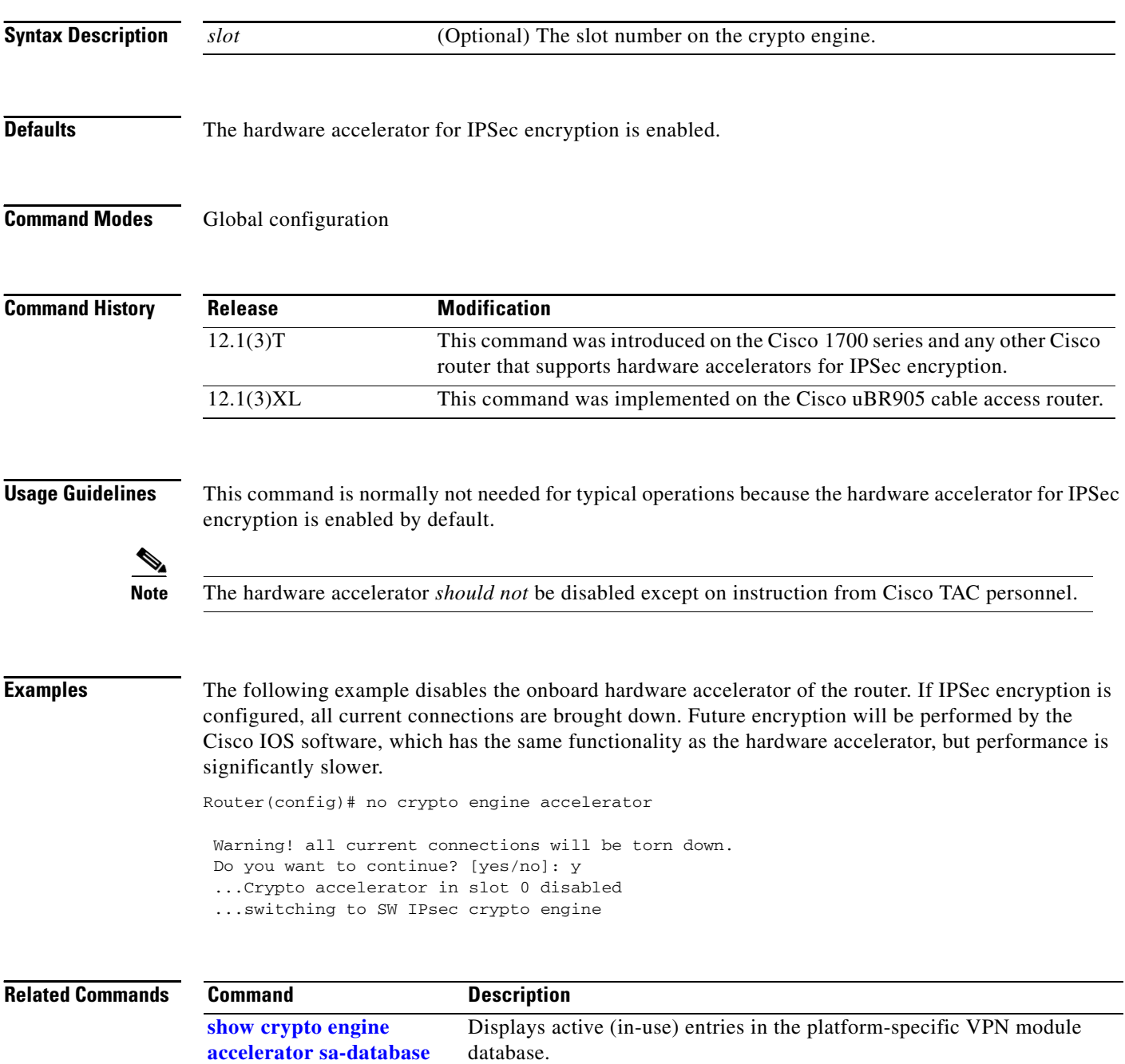

# <span id="page-7-0"></span>**crypto ipsec security-association lifetime**

To change global lifetime values used when negotiating IPSec security associations, use the **crypto ipsec security-association lifetime** global configuration command. To reset a lifetime to the default value, use the **no** form of this command.

**crypto ipsec security-association lifetime** {**seconds** *seconds* | **kilobytes** *kilobytes*}

**no crypto ipsec security-association lifetime** {**seconds** | **kilobytes**}

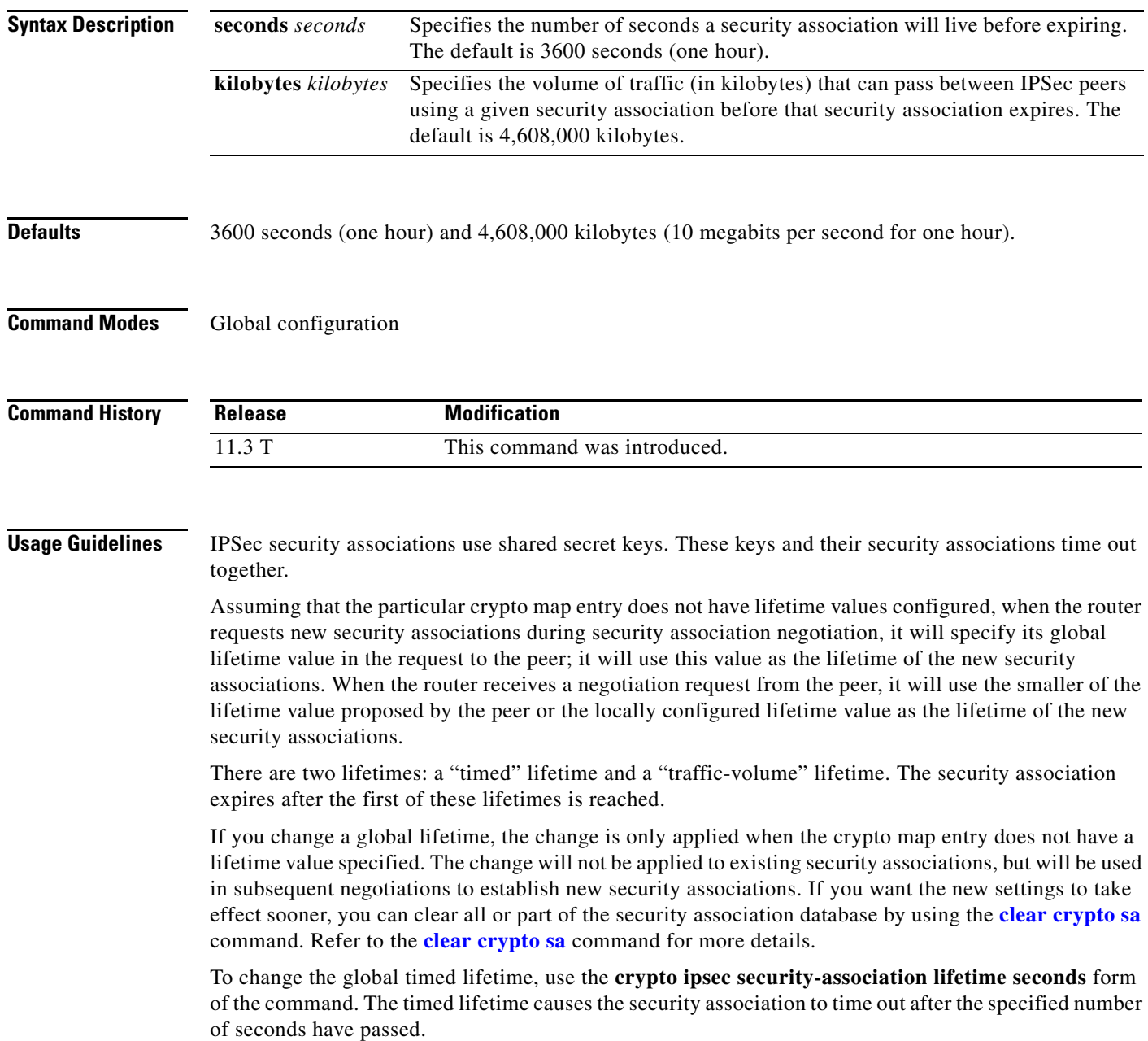

To change the global traffic-volume lifetime, use the **crypto ipsec security-association lifetime kilobytes** form of the command. The traffic-volume lifetime causes the security association to time out after the specified amount of traffic (in kilobytes) has been protected by the security associations' key.

Shorter lifetimes can make it harder to mount a successful key recovery attack, since the attacker has less data encrypted under the same key to work with. However, shorter lifetimes require more CPU processing time for establishing new security associations.

The lifetime values are ignored for manually established security associations (security associations installed using an **ipsec-manual** crypto map entry).

### **How These Lifetimes Work**

The security association (and corresponding keys) will expire according to whichever occurs sooner, either after the number of seconds has passed (specified by the **seconds** keyword) or after the amount of traffic in kilobytes has passed (specified by the **kilobytes** keyword).

A new security association is negotiated *before* the lifetime threshold of the existing security association is reached, to ensure that a new security association is ready for use when the old one expires. The new security association is negotiated either 30 seconds before the **seconds** lifetime expires or when the volume of traffic through the tunnel reaches 256 kilobytes less than the **kilobytes** lifetime (whichever occurs first).

If no traffic has passed through the tunnel during the entire life of the security association, a new security association is not negotiated when the lifetime expires. Instead, a new security association will be negotiated only when IPSec sees another packet that should be protected.

**Examples** The following example shortens both lifetimes, because the administrator feels there is a higher risk that the keys could be compromised. The timed lifetime is shortened to 2,700 seconds (45 minutes), and the traffic-volume lifetime is shortened to 2,304,000 kilobytes (10 megabits per second for one half hour).

> crypto ipsec security-association lifetime seconds 2700 crypto ipsec security-association lifetime kilobytes 2304000

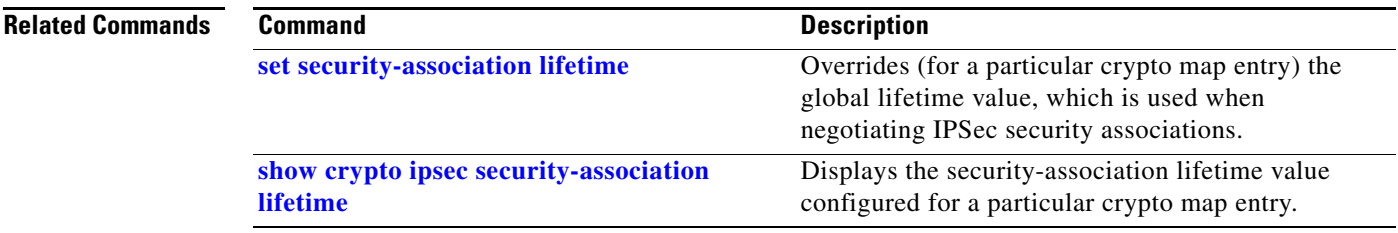

## <span id="page-9-0"></span>**crypto ipsec transform-set**

To define a transform set—an acceptable combination of security protocols and algorithms—use the **crypto ipsec transform-set** global configuration command. To delete a transform set, use the **no** form of the command.

**crypto ipsec transform-set** *transform-set-name transform1* [*transform2* [*transform3*]]

**no crypto ipsec transform-set** *transform-set-name*

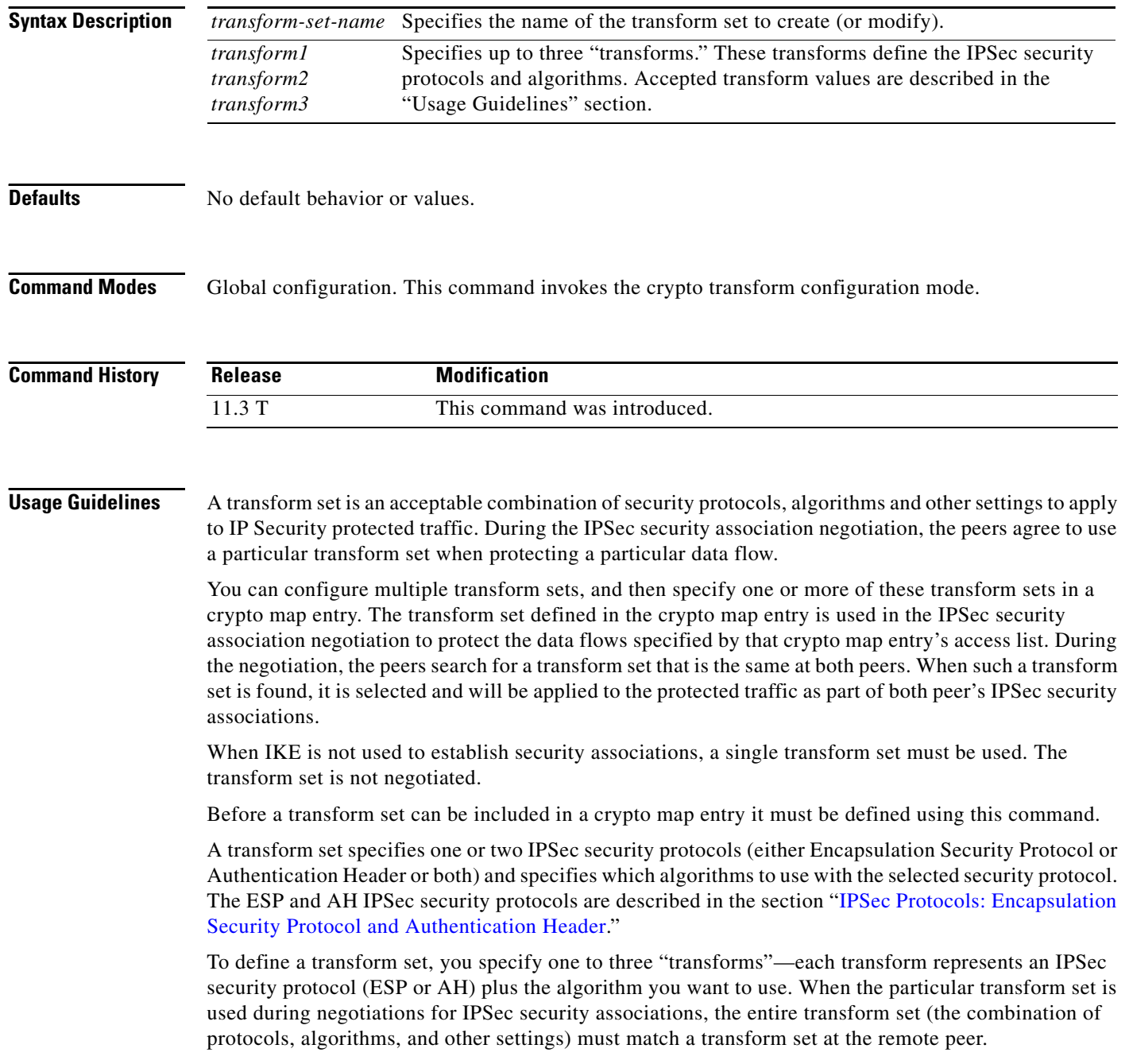

In a transform set you could specify the AH protocol, the ESP protocol, or both. If you specify an ESP protocol in a transform set, you can specify just an ESP encryption transform or both an ESP encryption transform and an ESP authentication transform.

[Table 23](#page-10-1) lists the acceptable transform combination selections for the AH and ESP protocols.

<span id="page-10-1"></span>*Table 23 Allowed Transform Combinations* 

| <b>Transform type</b>                                 | <b>Transform</b> | <b>Description</b>                                                    |
|-------------------------------------------------------|------------------|-----------------------------------------------------------------------|
| AH Transform (Pick up to one.)                        | ah-md5-hmac      | AH with the MD5 (HMAC variant)<br>authentication algorithm            |
|                                                       | ah-sha-hmac      | AH with the SHA (HMAC variant)<br>authentication algorithm            |
|                                                       | ah-sha-hmac      | AH with the SHA (HMAC variant)<br>authentication algorithm            |
| <b>ESP Encryption Transform</b> (Pick up to one.)     | esp-des          | ESP with the 56-bit DES encryption algorithm                          |
|                                                       | esp-3des         | ESP with the 168-bit DES encryption algorithm<br>(3DES or Triple DES) |
|                                                       | esp-null         | Null encryption algorithm                                             |
| <b>ESP Authentication Transform</b> (Pick up to one.) | esp-md5-hmac     | ESP with the MD5 (HMAC variant)<br>authentication algorithm           |
|                                                       | esp-sha-hmac     | ESP with the SHA (HMAC variant)<br>authentication algorithm           |
| <b>IP Compression Transform</b> (Pick up to one.)     | comp-lzs         | IP compression with the LZS algorithm.                                |

Examples of acceptable transform combinations are:

- **• ah-md5-hmac**
- **• esp-des**
- **• esp-3des** and **esp-md5-hmac**
- **• ah-sha-hmac** and **esp-des** and **esp-sha-hmac**
- **• comp-lzs**

The parser will prevent you from entering invalid combinations; for example, once you specify an AH transform it will not allow you to specify another AH transform for the current transform set.

#### <span id="page-10-0"></span>**IPSec Protocols: Encapsulation Security Protocol and Authentication Header**

Both the Encapsulation Security Protocol (ESP) and Authentication Header (AH) protocols implement security services for IPSec.

ESP provides packet encryption and optional data authentication and anti-replay services.

AH provides data authentication and anti-replay services.

ESP encapsulates the protected data—either a full IP datagram (or only the payload)—with an ESP header and an ESP trailer. AH is embedded in the protected data; it inserts an AH header immediately after the outer IP header and before the inner IP datagram or payload. Traffic that originates and terminates at the IPSec peers can be sent in either tunnel or transport mode; all other traffic is sent in tunnel mode. Tunnel mode encapsulates and protects a full IP datagram, while transport mode encapsulates/protects the payload of an IP datagram. For more information about modes, see the **[mode](#page-24-0)  [\(IPSec\)](#page-24-0)** command description.

### **Selecting Appropriate Transforms**

The following tips may help you select transforms that are appropriate for your situation:

- **•** If you want to provide data confidentiality, include an ESP encryption transform.
- **•** If you want to ensure data authentication for the outer IP header as well as the data, include an AH transform. (Some consider the benefits of outer IP header data integrity to be debatable.)
- **•** If you use an ESP encryption transform, also consider including an ESP authentication transform or an AH transform to provide authentication services for the transform set.
- **•** If you want data authentication (either using ESP or AH) you can choose from the MD5 or SHA (HMAC keyed hash variants) authentication algorithms. The SHA algorithm is generally considered stronger than MD5, but is slower.
- **•** Note that some transforms might not be supported by the IPSec peer.
- In cases where you need to specify an encryption transform but do not actually encrypt packets, you can use the **esp-null** transform.

Suggested transform combinations:

- **• esp-des** and **esp-sha-hmac**
- **• ah-sha-hmac** and **esp-des** and **esp-sha-hmac**

#### **The Crypto Transform Configuration Mode**

After you issue the **crypto ipsec transform-set** command, you are put into the crypto transform configuration mode. While in this mode, you can change the mode to tunnel or transport. (These are optional changes.) After you have made these changes, type **exit** to return to global configuration mode. For more information about these optional changes, see the **[match address \(IPSec\)](#page-22-0)** and mode (IPSec) command descriptions.

### **Changing Existing Transforms**

If one or more transforms are specified in the **crypto ipsec transform-set** command for an existing transform set, the specified transforms will replace the existing transforms for that transform set.

If you change a transform set definition, the change is only applied to crypto map entries that reference the transform set. The change will not be applied to existing security associations, but will be used in subsequent negotiations to establish new security associations. If you want the new settings to take effect sooner, you can clear all or part of the security association database by using the **[clear crypto sa](#page-1-0)** command.

**Examples** The following example defines two transform sets. The first transform set will be used with an IPSec peer that supports the newer ESP and AH protocols. The second transform set will be used with an IPSec peer that only supports the older transforms.

> crypto ipsec transform-set newer esp-3des esp-sha-hmac crypto ipsec transform-set older ah-rfc-1828 esp-rfc1829

### **Related Commands**

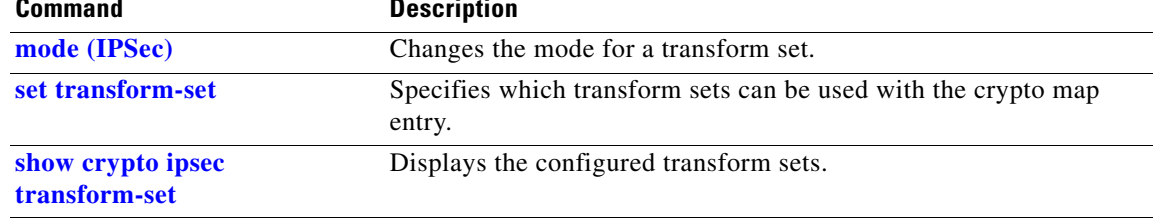

## <span id="page-13-0"></span>**crypto map (global IPSec)**

To create or modify a crypto map entry and enter the crypto map configuration mode, use the **crypto map** global configuration command. To delete a crypto map entry or set, use the **no** form of this command.

**crypto map** *map-name seq-num* **ipsec-manual**

**crypto map** *map-name seq-num* **ipsec-isakmp** [**dynamic** *dynamic-map-name*] [**discover**]

**no crypto map** *map-name* [*seq-num*]

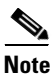

**Note** Issue the **crypto map** *map-name seq-num* command without a keyword to modify an existing crypto map entry.

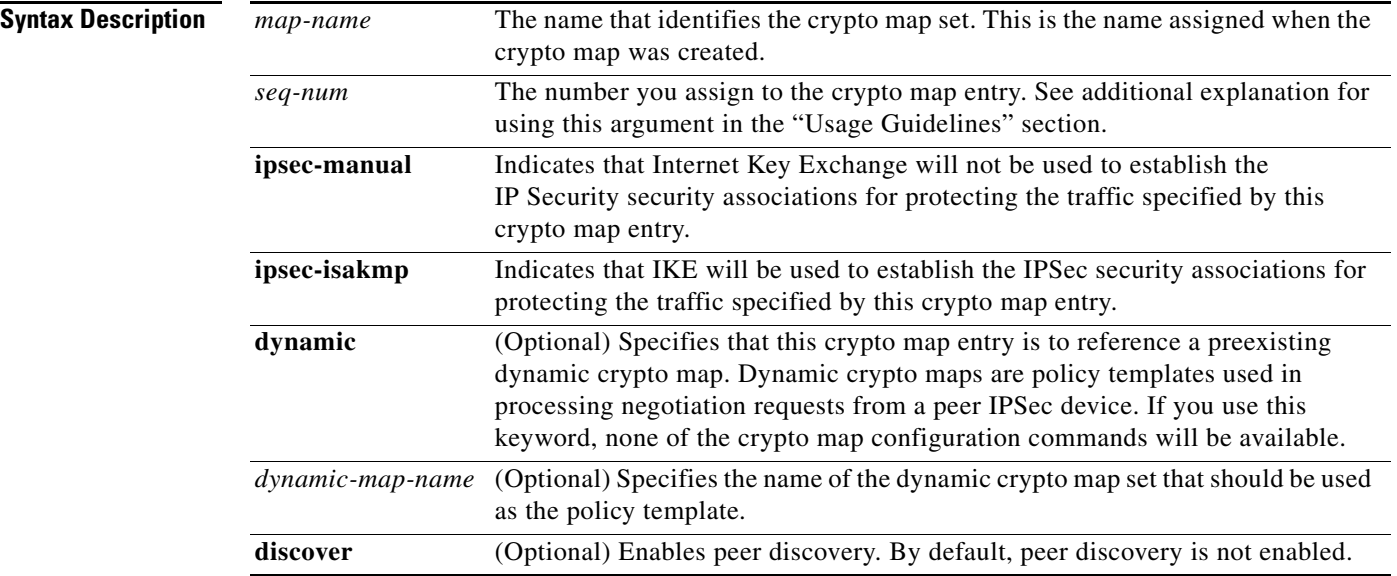

**Defaults** No crypto maps exist.

Peer discovery is not enabled.

**Command Modes** Global configuration. Using this command puts you into crypto map configuration mode, unless you use the **dynamic** keyword.

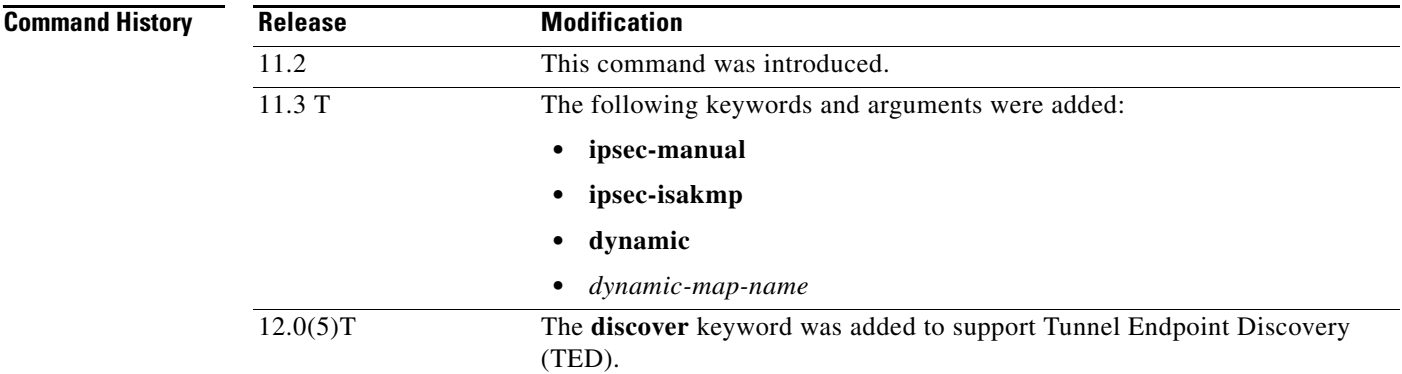

**Usage Guidelines** Use this command to create a new crypto map entry or to modify an existing crypto map entry.

Once a crypto map entry has been created, you cannot change the parameters specified at the global configuration level because these parameters determine which of the configuration commands are valid at the crypto map level. For example, once a map entry has been created as **ipsec-isakmp**, you cannot change it to **ipsec-manual** or **cisco**; you must delete and reenter the map entry.

After you define crypto map entries, you can assign the crypto map set to interfaces using the **[crypto](#page-18-0)  [map \(interface IPSec\)](#page-18-0)** command.

### **What Crypto Maps Are For**

Crypto maps provide two functions: (1) filtering and classifying traffic to be protected and (2) defining the policy to be applied to that traffic. The first use affects the flow of traffic on an interface; the second affects the negotiation performed (via IKE) on behalf of that traffic.

IPSec crypto maps link together definitions of the following:

- **•** What traffic should be protected
- Which IPSec peers the protected traffic can be forwarded to—these are the peers with which a security association can be established
- **•** Which transform sets are acceptable for use with the protected traffic
- **•** How keys and security associations should be used or managed (or what the keys are, if IKE is not used)

#### **Multiple Crypto Map Entries with the Same** *map-name* **Form a Crypto Map Set**

A crypto map set is a collection of crypto map entries, each with a different *seq-num* but the same *map-name*. Therefore, for a given interface, you could have certain traffic forwarded to one IPSec peer with specified security applied to that traffic, and other traffic forwarded to the same or a different IPSec peer with different IPSec security applied. To accomplish this you would create two crypto maps, each with the same *map-name*, but each with a different *seq-num*.

### **The** *seq-num* **Argument**

The number you assign to the *seq-num* argument should not be arbitrary. This number is used to rank multiple crypto map entries within a crypto map set. Within a crypto map set, a crypto map entry with a lower *seq-num* is evaluated before a map entry with a higher *seq-num*; that is, the map entry with the lower number has a higher priority.

For example, imagine that there is a crypto map set that contains three crypto map entries: mymap 10, mymap 20, and mymap 30. The crypto map set named mymap is applied to interface Serial 0. When traffic passes through the Serial 0 interface, the traffic is evaluated first for mymap 10. If the traffic matches a **permit** entry in the extended access list in mymap 10, the traffic will be processed according to the information defined in mymap 10 (including establishing IPSec security associations when necessary). If the traffic does not match the mymap 10 access list, the traffic will be evaluated for mymap 20, and then mymap 30, until the traffic matches a **permit** entry in a map entry. (If the traffic does not match a **permit** entry in any crypto map entry, it will be forwarded without any IPSec security.)

#### **Dynamic Crypto Maps**

Refer to the "Usage Guidelines" section of the **[crypto dynamic-map](#page-3-0)** command for a discussion on dynamic crypto maps.

You should make crypto map entries which reference dynamic map sets the lowest priority map entries, so that inbound security association negotiations requests will try to match the static maps first. Only after the request does not match any of the static maps do you want it to be evaluated against the dynamic map set.

To make a crypto map entry referencing a dynamic crypto map set the lowest priority map entry, give the map entry the highest *seq-num* of all the map entries in a crypto map set.

Create dynamic crypto map entries using the **[crypto dynamic-map](#page-3-0)** command. After you create a dynamic crypto map set, add the dynamic crypto map set to a static crypto map set with the **crypto map**  (IPSec global configuration) command using the **dynamic** keyword.

#### **Tunnel Endpoint Discovery**

Use the **discover** keyword to enable Tunnel Endpoint Discovery (TED), which allows the initiating router to dynamically determine an IPSec peer for secure IPSec communications.

**Examples** The following example shows the minimum required crypto map configuration when IKE will be used to establish the security associations:

```
crypto map mymap 10 ipsec-isakmp
match address 101
set transform-set my_t_set1
set peer 10.0.0.1
```
The following example shows the minimum required crypto map configuration when the security associations are manually established:

```
crypto transform-set someset ah-md5-hmac esp-des
crypto map mymap 10 ipsec-manual
match address 102
set transform-set someset
set peer 10.0.0.5
set session-key inbound ah 256 98765432109876549876543210987654
set session-key outbound ah 256 fedcbafedcbafedcfedcbafedcbafedc
set session-key inbound esp 256 cipher 0123456789012345
set session-key outbound esp 256 cipher abcdefabcdefabcd
```
The following example configures an IPSec crypto map set that includes a reference to a dynamic crypto map set.

Crypto map "mymap 10" allows security associations to be established between the router and either (or both) of two remote IPSec peers for traffic matching access list 101. Crypto map "mymap 20" allows either of two transform sets to be negotiated with the remote peer for traffic matching access list 102.

Crypto map entry "mymap 30" references the dynamic crypto map set "mydynamicmap," which can be used to process inbound security association negotiation requests that do not match "mymap" entries 10 or 20. In this case, if the peer specifies a transform set that matches one of the transform sets specified in "mydynamicmap," for a flow "permitted" by the access list 103, IPSec will accept the request and set up security associations with the remote peer without previously knowing about the remote peer. If accepted, the resulting security associations (and temporary crypto map entry) are established according to the settings specified by the remote peer.

The access list associated with "mydynamicmap 10" is also used as a filter. Inbound packets that match a **permit** statement in this list are dropped for not being IPSec protected. (The same is true for access lists associated with static crypto maps entries.) Outbound packets that match a **permit** statement without an existing corresponding IPSec SA are also dropped.

```
crypto map mymap 10 ipsec-isakmp
match address 101
set transform-set my_t_set1
 set peer 10.0.0.1
 set peer 10.0.0.2
crypto map mymap 20 ipsec-isakmp
match address 102
 set transform-set my_t_set1 my_t_set2
 set peer 10.0.0.3
crypto map mymap 30 ipsec-isakmp dynamic mydynamicmap
!
crypto dynamic-map mydynamicmap 10
match address 103
 set transform-set my_t_set1 my_t_set2 my_t_set3
```
The following example configures Tunnel Endpoint Discovery on a Cisco router:

crypto map testtag 10 ipsec-isakmp dynamic dmap discover

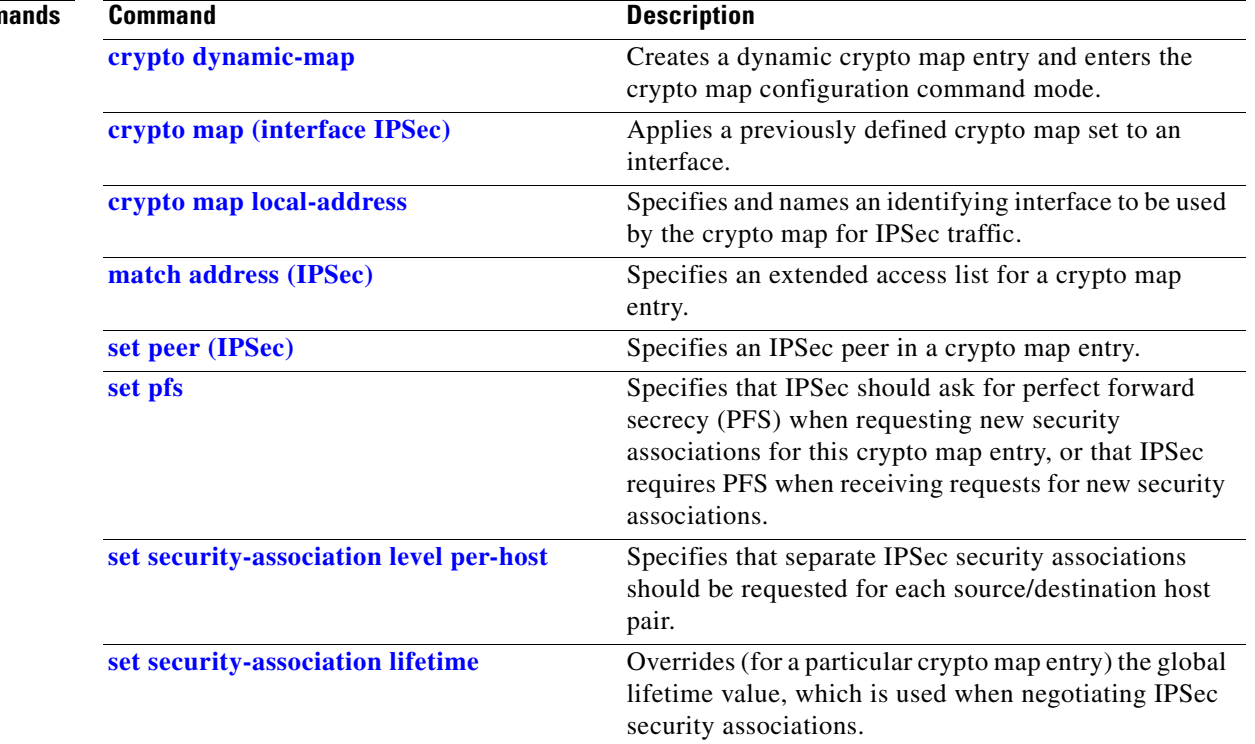

### **Related Comm**

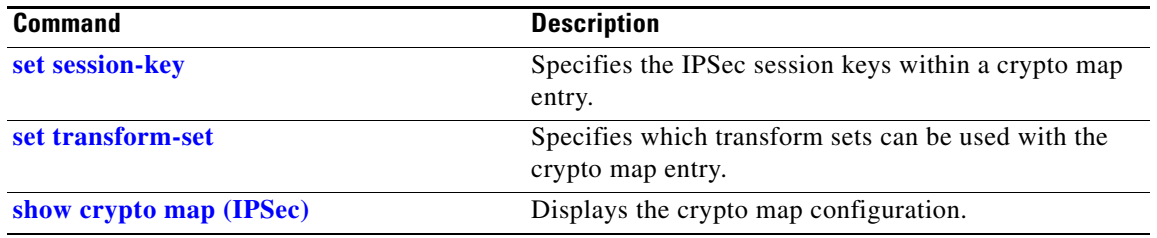

## <span id="page-18-0"></span>**crypto map (interface IPSec)**

To apply a previously defined crypto map set to an interface, use the **crypto map** interface configuration command. To remove the crypto map set from the interface, use the **no** form of this command.

**crypto map** *map-name*

**no crypto map** [*map-name*]

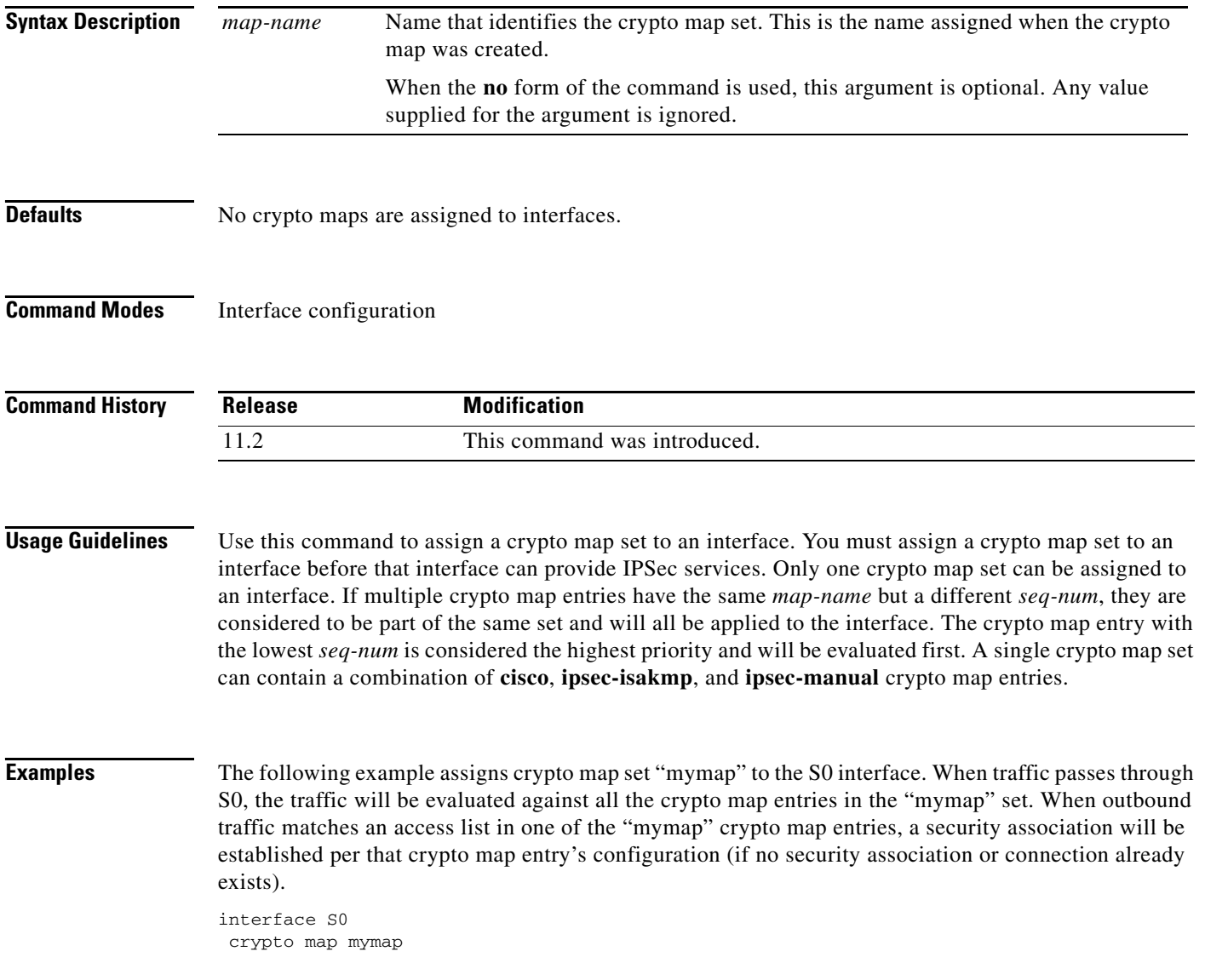

П

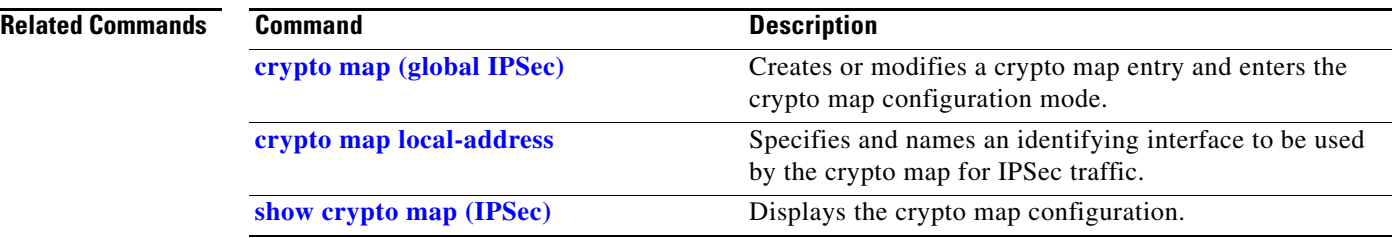

## <span id="page-20-0"></span>**crypto map local-address**

To specify and name an identifying interface to be used by the crypto map for IPSec traffic, use the **crypto map local-address** global configuration command. To remove this command from the configuration, use the **no** form of this command.

**crypto map** *map-name* **local-address** *interface-id*

**no crypto map** *map-name* **local-address**

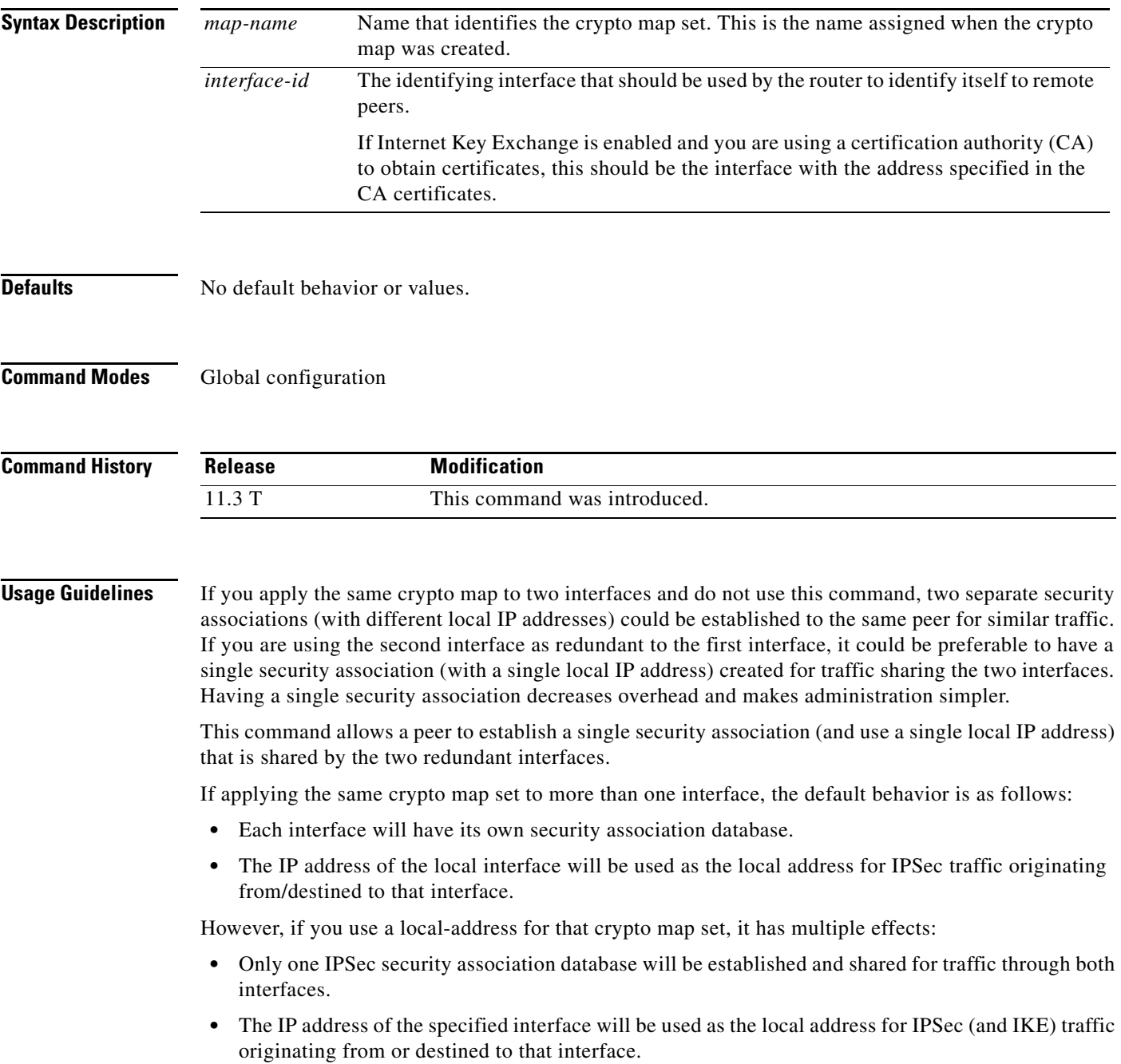

One suggestion is to use a loopback interface as the referenced local address interface, because the loopback interface never goes down.

**Examples** The following example assigns crypto map set "mymap" to the S0 interface and to the S1 interface. When traffic passes through either S0 or S1, the traffic will be evaluated against the all the crypto maps in the "mymap" set. When traffic through either interface matches an access list in one of the "mymap" crypto maps, a security association will be established. This same security association will then apply to both S0 and S1 traffic that matches the originally matched IPSec access list. The local address that IPSec will use on both interfaces will be the IP address of interface loopback0.

> interface S0 crypto map mymap

> interface S1 crypto map mymap

crypto map mymap local-address loopback0

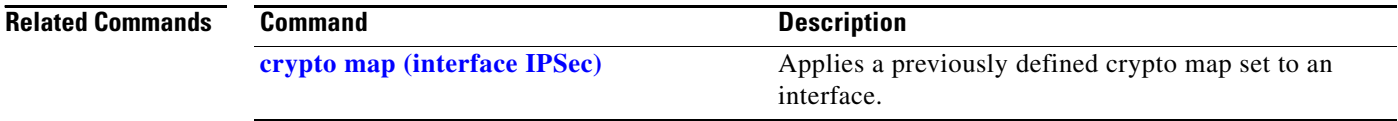

## <span id="page-22-0"></span>**match address (IPSec)**

To specify an extended access list for a crypto map entry, use the **match address** crypto map configuration command. To remove the extended access list from a crypto map entry, use the **no** form of this command.

**match address** [*access-list-id* | *name*]

**no match address** [*access-list-id* | *name*]

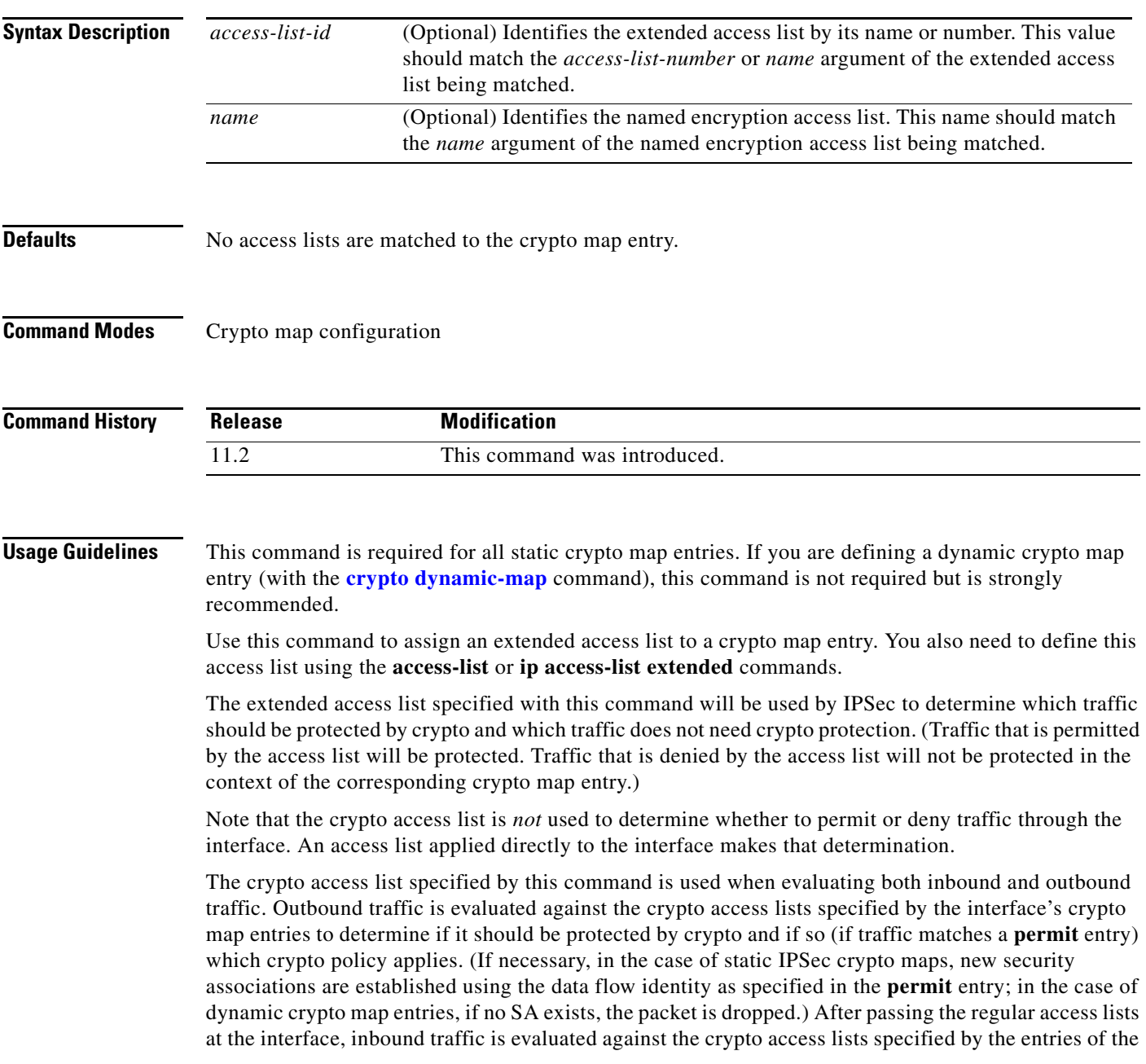

п

interface's crypto map set to determine if it should be protected by crypto and, if so, which crypto policy applies. (In the case of IPSec, unprotected traffic is discarded because it should have been protected by IPSec.)

In the case of IPSec, the access list is also used to identify the flow for which the IPSec security associations are established. In the outbound case, the **permit** entry is used as the data flow identity (in general), while in the inbound case the data flow identity specified by the peer must be "permitted" by the crypto access list.

**Examples** The following example shows the minimum required crypto map configuration when IKE will be used to establish the security associations. (This example is for a static crypto map.)

> crypto map mymap 10 ipsec-isakmp match address 101 set transform-set my\_t\_set1 set peer 10.0.0.1

#### **Related Commands Command Command Command Description**

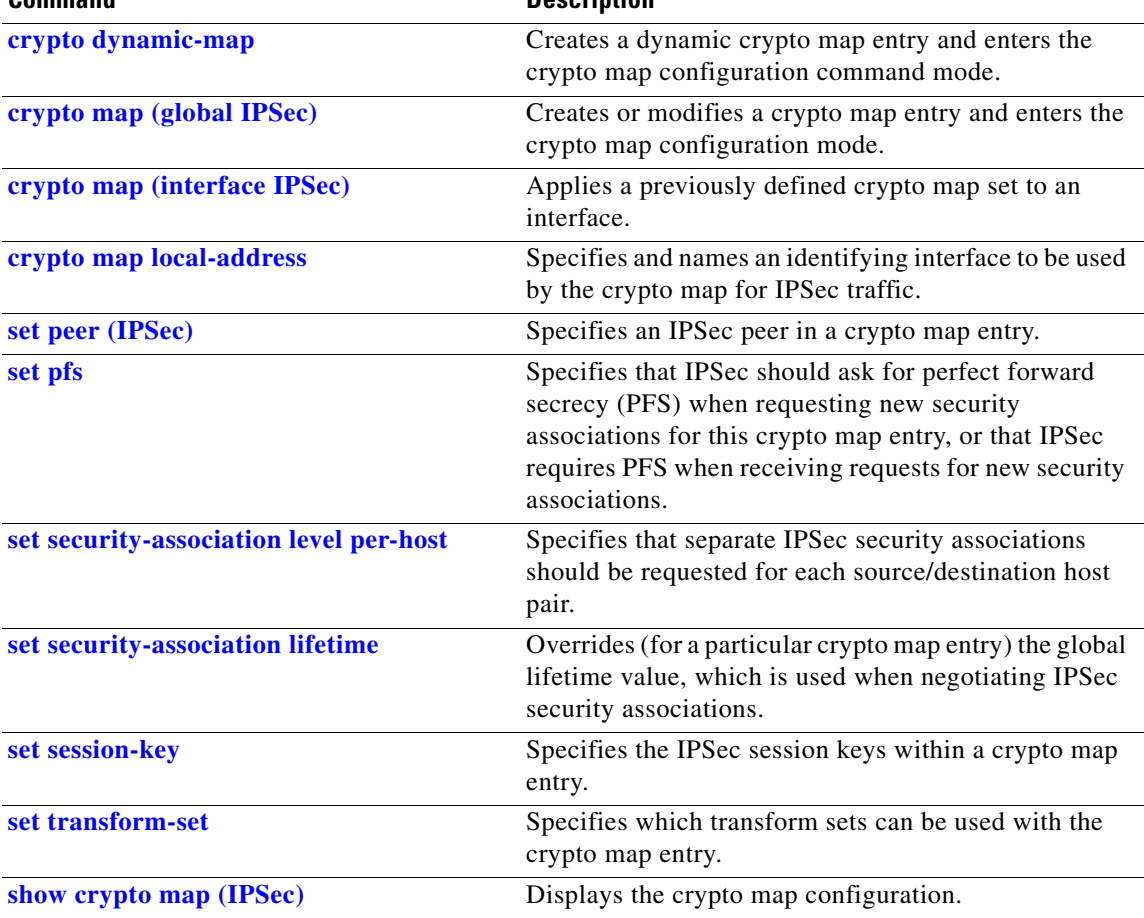

## <span id="page-24-0"></span>**mode (IPSec)**

To change the mode for a transform set, use the **mode** crypto transform configuration command. To reset the mode to the default value of tunnel mode, use the **no** form of the command.

**mode** [**tunnel** | **transport**]

**no mode**

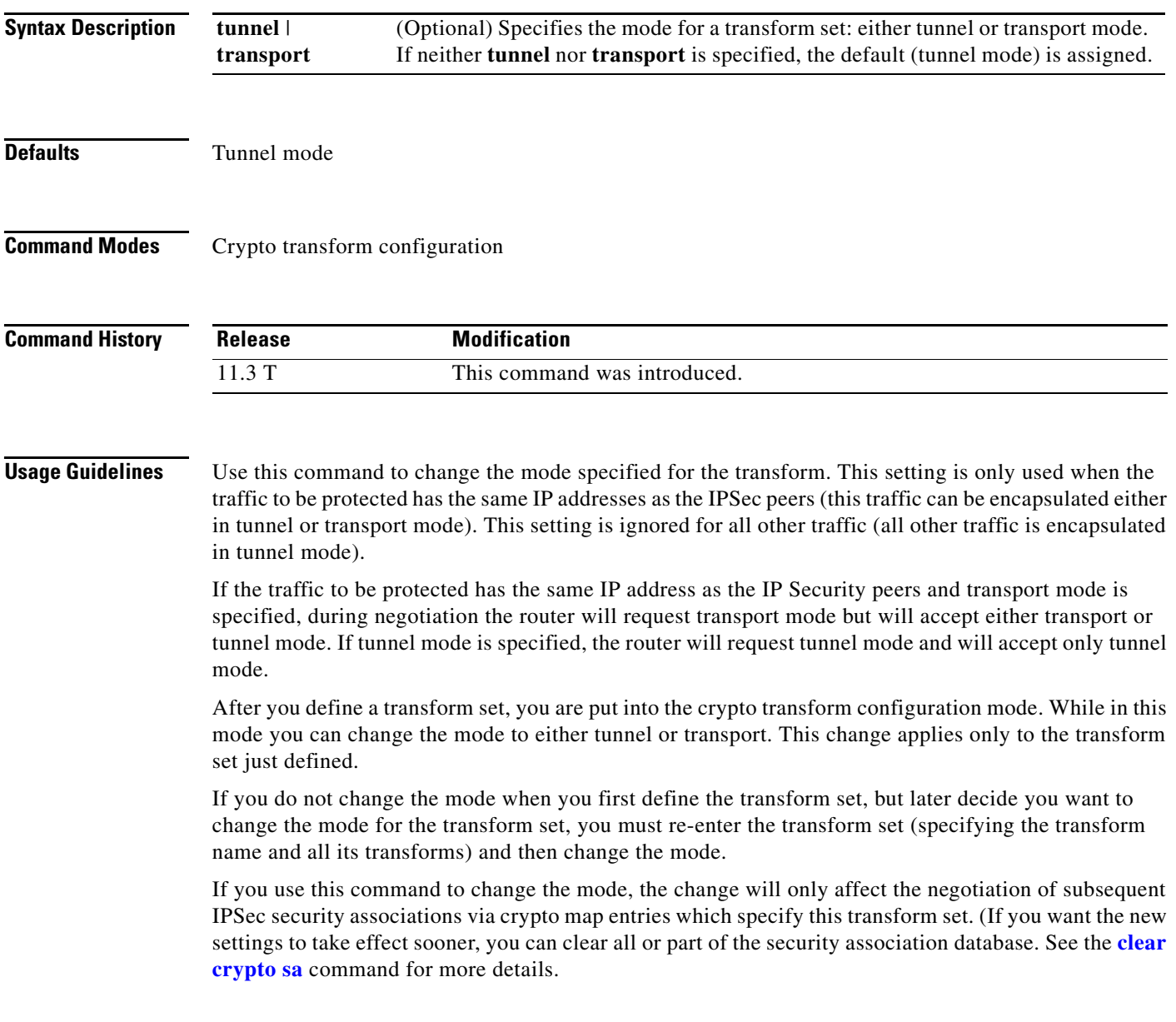

 $\mathbf{r}$ 

#### **Tunnel Mode**

With tunnel mode, the entire original IP packet is protected (encrypted, authenticated, or both) and is encapsulated by the IPSec headers and trailers (an Encapsulation Security Protocol header and trailer, an Authentication Header, or both). Then a new IP header is prefixed to the packet, specifying the IPSec endpoints as the source and destination.

Tunnel mode can be used with any IP traffic. Tunnel mode must be used if IPSec is protecting traffic from hosts behind the IPSec peers. For example, tunnel mode is used with Virtual Private Networks (VPNs) where hosts on one protected network send packets to hosts on a different protected network via a pair of IPSec peers. With VPNs, the IPSec peers "tunnel" the protected traffic between the peers while the hosts on their protected networks are the session endpoints.

### **Transport Mode**

With transport mode, only the payload (data) of the original IP packet is protected (encrypted, authenticated, or both). The payload is encapsulated by the IPSec headers and trailers (an ESP header and trailer, an AH header, or both). The original IP headers remain intact and are not protected by IPSec.

Use transport mode only when the IP traffic to be protected has IPSec peers as both the source and destination. For example, you could use transport mode to protect router management traffic. Specifying transport mode allows the router to negotiate with the remote peer whether to use transport or tunnel mode.

**Examples** The following example defines a transform set and changes the mode to transport mode. The mode value only applies to IP traffic with the source and destination addresses at the local and remote IPSec peers.

> crypto ipsec transform-set newer esp-des esp-sha-hmac mode transport exit

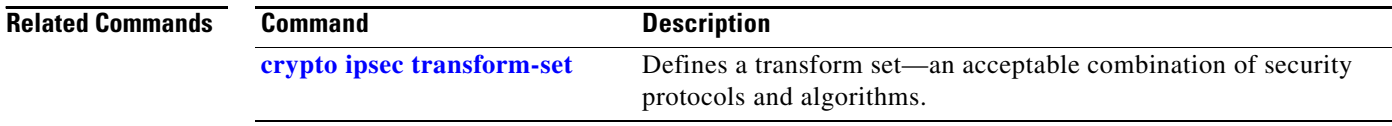

## <span id="page-26-0"></span>**set peer (IPSec)**

To specify an IP Security peer in a crypto map entry, use the **set peer** crypto map configuration command. To remove an IPSec peer from a crypto map entry, use the **no** form of this command.

**set peer** {*hostname* | *ip-address*}

**no set peer** {*hostname* | *ip-address*}

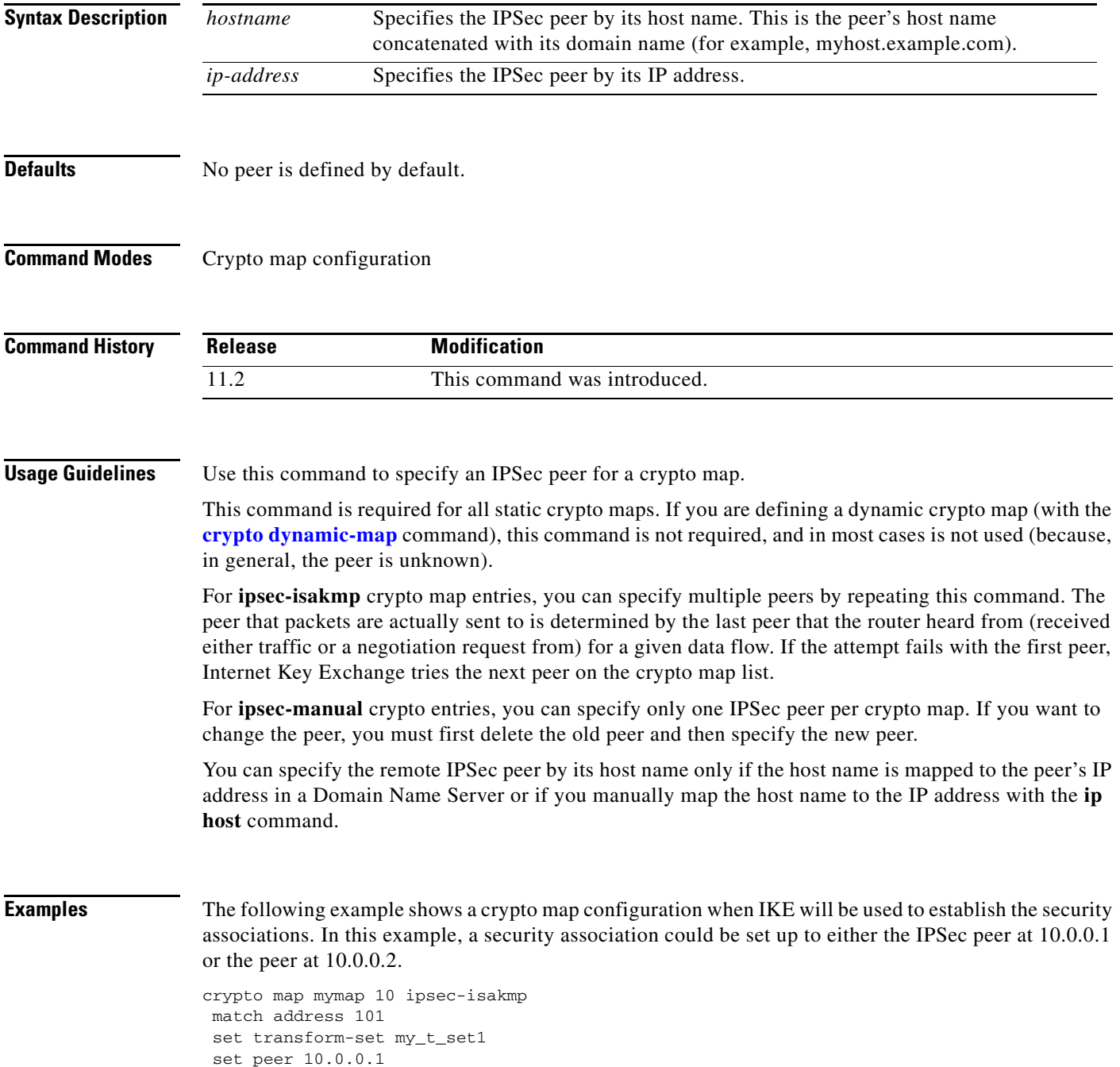

set peer 10.0.0.2

### **Related Commands**

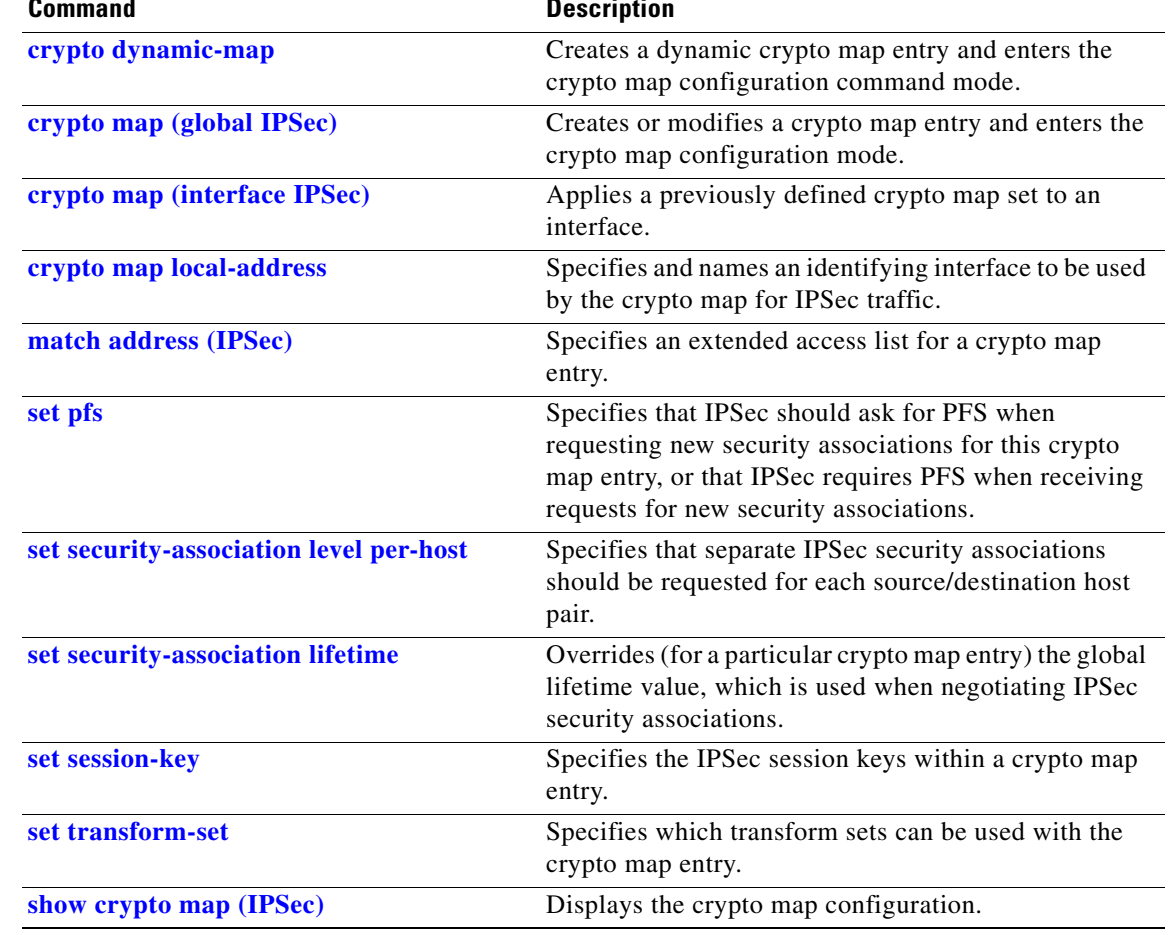

## <span id="page-28-0"></span>**set pfs**

To specify that IP Security should ask for perfect forward secrecy (PFS) when requesting new security associations for this crypto map entry, or that IPSec requires PFS when receiving requests for new security associations, use the **set pfs** crypto map configuration command. To specify that IPSec should not request PFS, use the **no** form of the command.

**set pfs** [**group1** | **group2**]

**no set pfs**

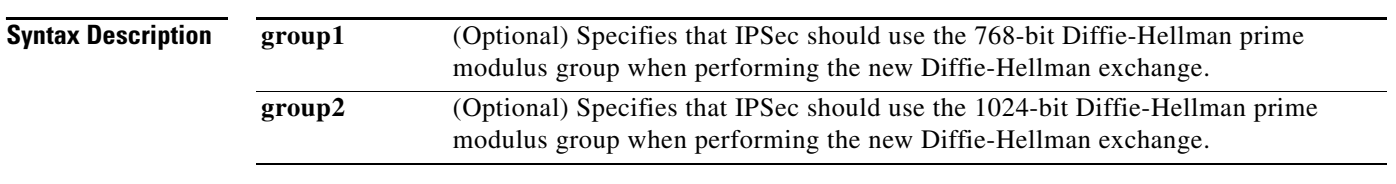

**Defaults** By default, PFS is not requested. If no group is specified with this command, **group1** is used as the default.

### **Command Modes** Crypto map configuration

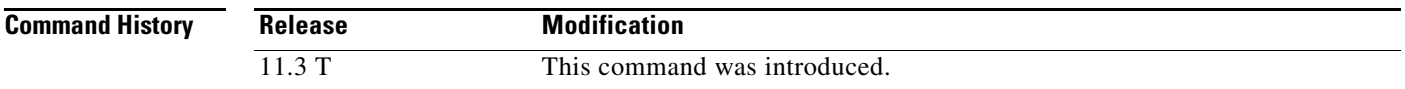

**Usage Guidelines** This command is only available for **ipsec-isakmp** crypto map entries and dynamic crypto map entries.

During negotiation, this command causes IPSec to request PFS when requesting new security associations for the crypto map entry. The default (**group1**) is sent if the **set pfs** statement does not specify a group. If the peer initiates the negotiation and the local configuration specifies PFS, the remote peer must perform a PFS exchange or the negotiation will fail. If the local configuration does not specify a group, a default of **group1** will be assumed, and an offer of either **group1** or **group2** will be accepted. If the local configuration specifies **group2**, that group *must* be part of the peer's offer or the negotiation will fail. If the local configuration does not specify PFS it will accept any offer of PFS from the peer.

PFS adds another level of security because if one key is ever cracked by an attacker then only the data sent with that key will be compromised. Without PFS, data sent with other keys could be also compromised.

With PFS, every time a new security association is negotiated, a new Diffie-Hellman exchange occurs. (This exchange requires additional processing time.)

The 1024-bit Diffie-Hellman prime modulus group, **group2**, provides more security than **group1**, but requires more processing time than **group1**.

**Examples** The following example specifies that PFS should be used whenever a new security association is negotiated for the crypto map "mymap 10":

> crypto map mymap 10 ipsec-isakmp set pfs group2

### **Related Commands C**

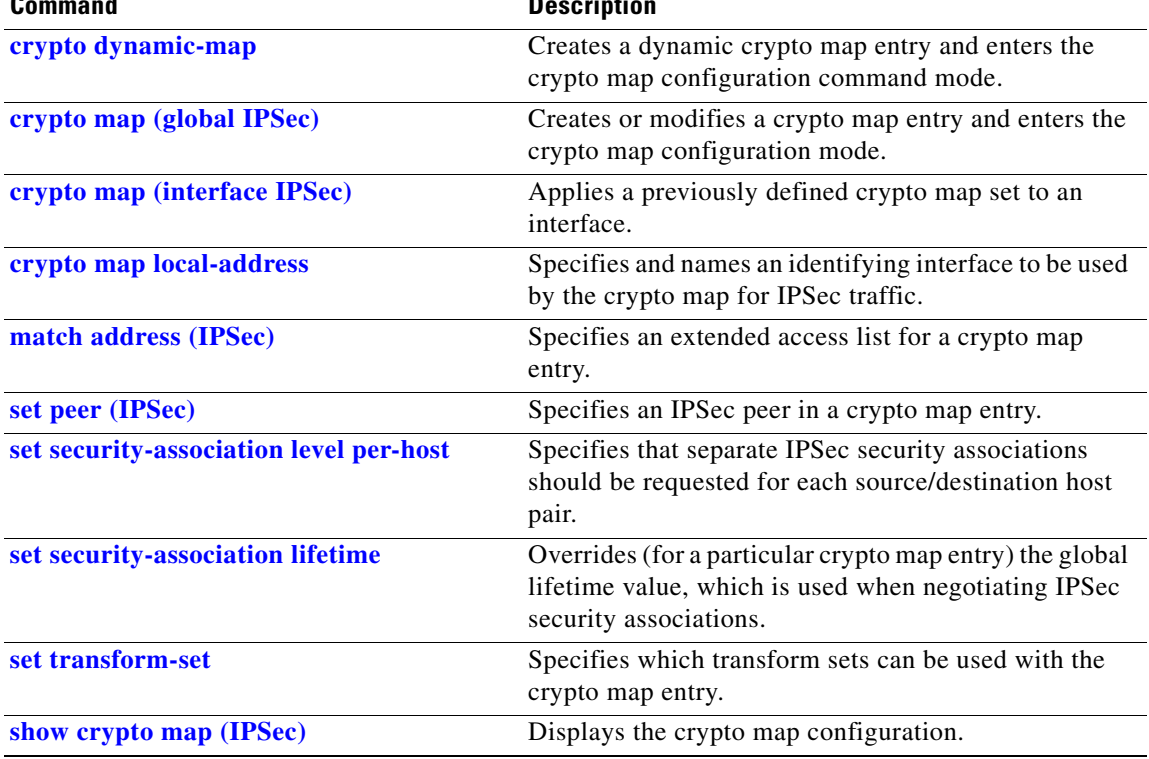

### <span id="page-30-0"></span>**set security-association level per-host**

To specify that separate IP Security security associations should be requested for each source/destination host pair, use the **set security-association level per-host** crypto map configuration command. To specify that one security association should be requested for each crypto map access list **permit** entry, use the **no** form of this command.

**set security-association level per-host**

**no set security-association level per-host**

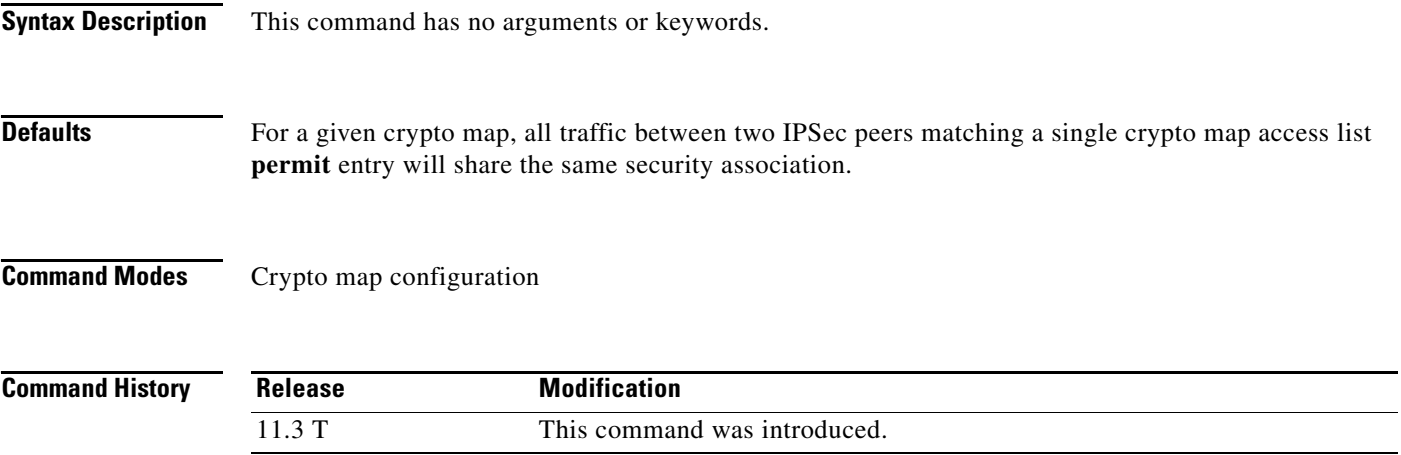

### **Usage Guidelines** This command is only available for **ipsec-isakmp** crypto map entries and is not supported for dynamic crypto map entries.

When you use this command, you need to specify that a separate security association should be used for each source/destination host pair.

Normally, within a given crypto map, IPSec will attempt to request security associations at the granularity specified by the access list entry. For example, if the access list entry permits IP protocol traffic between subnet A and subnet B, IPSec will attempt to request security associations between subnet A and subnet B (for any IP protocol), and unless finer-grained security associations are established (by a peer request), all IPSec-protected traffic between these two subnets would use the same security association.

This command causes IPSec to request separate security associations for each source/destination host pair. In this case, each host pairing (where one host was in subnet A and the other host was in subnet B) would cause IPSec to request a separate security association.

With this command, one security association would be requested to protect traffic between host A and host B, and a different security association would be requested to protect traffic between host A and host C.

The access list entry can specify local and remote subnets, or it can specify a host-and-subnet combination. If the access list entry specifies protocols and ports, these values are applied when establishing the unique security associations.

Use this command with care, as multiple streams between given subnets can rapidly consume system resources.

**Examples** The following example shows what happens with an access list entry of **permit ip 1.1.1.0 0.0.0.255 2.2.2.0 0.0.0.255** and a per-host level:

- A packet from 1.1.1.1 to 2.2.2.1 will initiate a security association request, which would look like it originated via **permit ip host 1.1.1.1 host 2.2.2.1**.
- A packet from 1.1.1.1 to 2.2.2.2 will initiate a security association request, which would look like it originated via **permit ip host 1.1.1.1 host 2.2.2.2**.
- **•** A packet from 1.1.1.2 to 2.2.2.1 will initiate a security association request, which would look like it originated via **permit ip host 1.1.1.2 host 2.2.2.1**.

Without the per-host level, any of the above packets will initiate a single security association request originated via **permit ip 1.1.1.0 0.0.0.255 2.2.2.0 0.0.0.255**.

### **Related Commands**

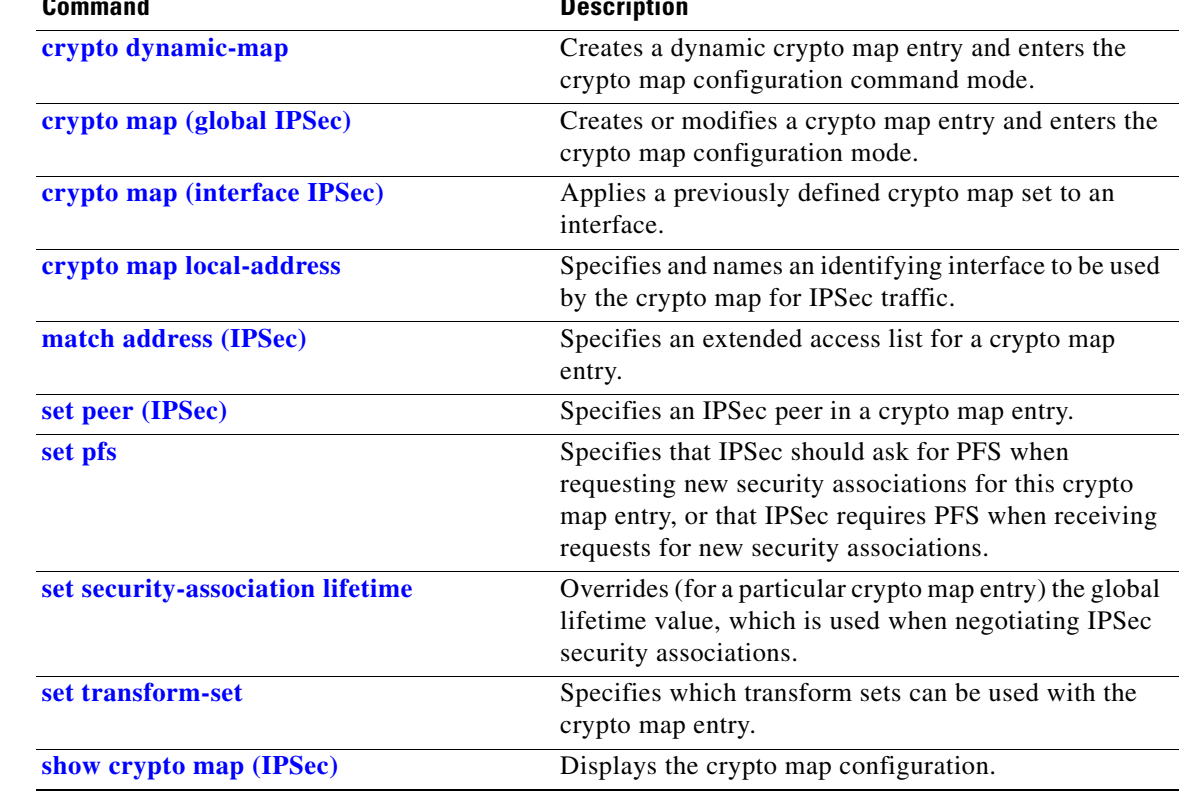

 $\mathbf{I}$ 

## <span id="page-32-0"></span>**set security-association lifetime**

To override (for a particular crypto map entry) the global lifetime value, which is used when negotiating IP Security security associations, use the **set security-association lifetime** crypto map configuration command. To reset a crypto map entry's lifetime value to the global value, use the **no** form of this command.

**set security-association lifetime** {**seconds** *seconds* | **kilobytes** *kilobytes*}

**no set security-association lifetime** {**seconds** | **kilobytes**}

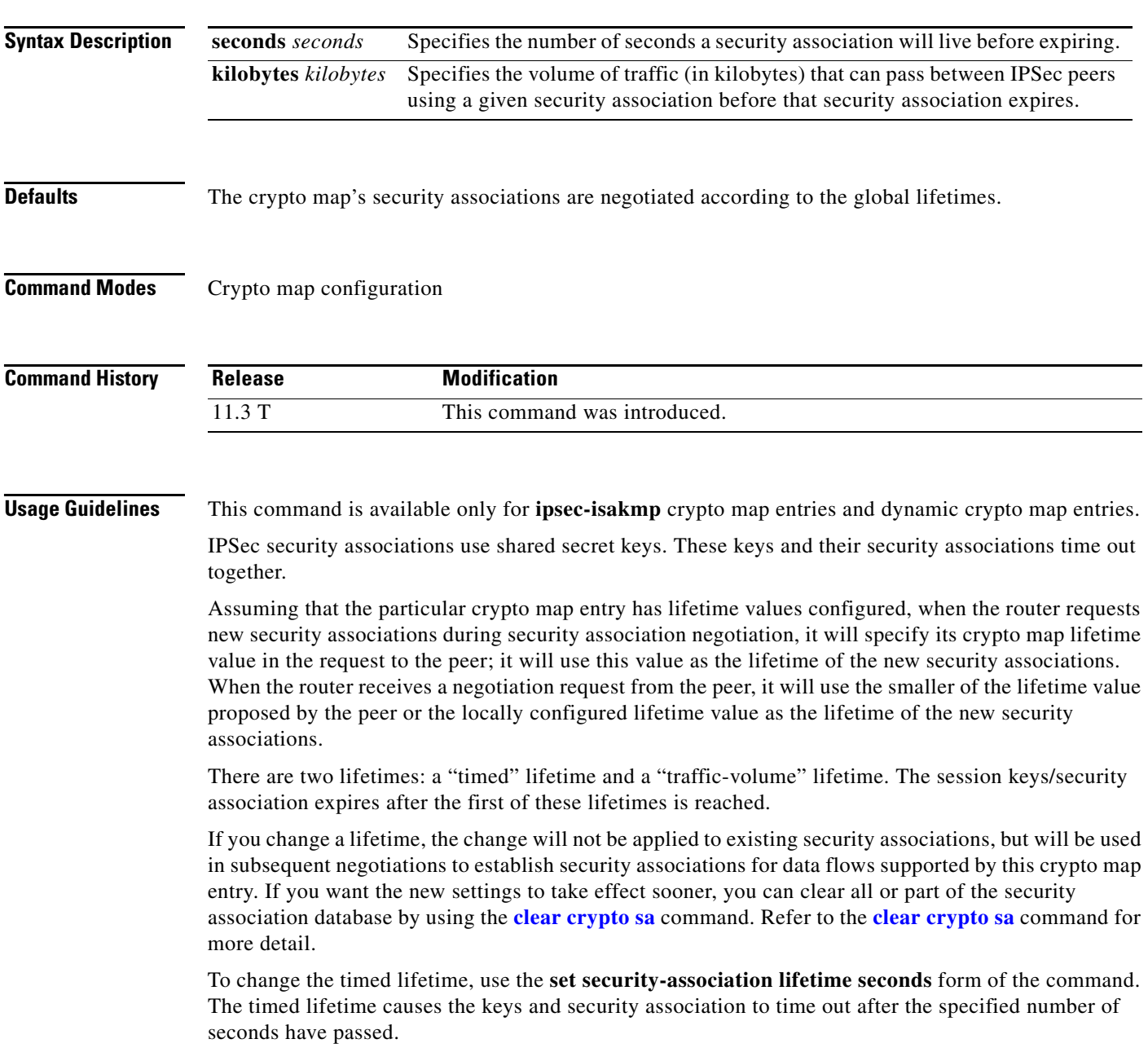

To change the traffic-volume lifetime, use the **set security-association lifetime kilobytes** form of the command. The traffic-volume lifetime causes the key and security association to time out after the specified amount of traffic (in kilobytes) has been protected by the security association's key.

Shorter lifetimes can make it harder to mount a successful key recovery attack, because the attacker has less data encrypted under the same key to work with. However, shorter lifetimes need more CPU processing time.

The lifetime values are ignored for manually established security associations (security associations installed via an **ipsec-manual** crypto map entry).

#### **How These Lifetimes Work**

Assuming that the particular crypto map entry does not have lifetime values configured, when the router requests new security associations it will specify its global lifetime values in the request to the peer; it will use this value as the lifetime of the new security associations. When the router receives a negotiation request from the peer, it will use the smaller of either the lifetime value proposed by the peer or the locally configured lifetime value as the lifetime of the new security associations.

The security association (and corresponding keys) will expire according to whichever occurs sooner, either after the **seconds** time out or after the **kilobytes** amount of traffic is passed.

A new security association is negotiated *before* the lifetime threshold of the existing security association is reached, to ensure that a new security association is ready for use when the old one expires. The new security association is negotiated either 30 seconds before the **seconds** lifetime expires or when the volume of traffic through the tunnel reaches 256 kilobytes less than the **kilobytes** lifetime (whichever occurs first).

If no traffic has passed through the tunnel during the entire life of the security association, a new security association is not negotiated when the lifetime expires. Instead, a new security association will be negotiated only when IPSec sees another packet that should be protected.

**Examples** The following example shortens the timed lifetime for a particular crypto map entry, because there is a higher risk that the keys could be compromised for security associations belonging to the crypto map entry. The traffic-volume lifetime is not changed because there is not a high volume of traffic anticipated for these security associations. The timed lifetime is shortened to 2700 seconds (45 minutes).

> crypto map mymap 10 ipsec-isakmp set security-association lifetime seconds 2700

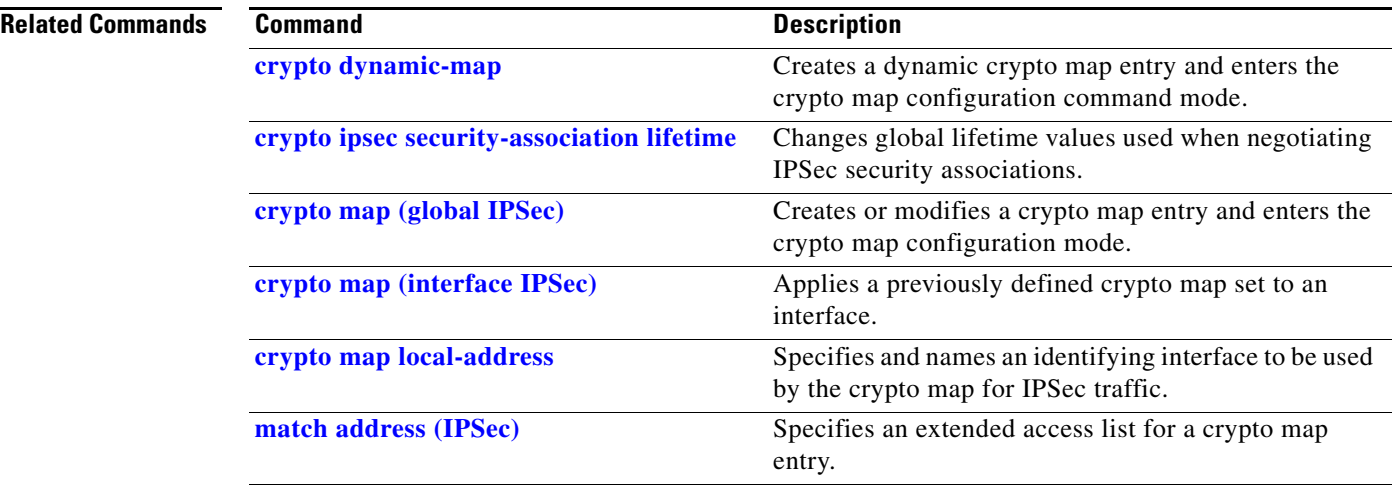

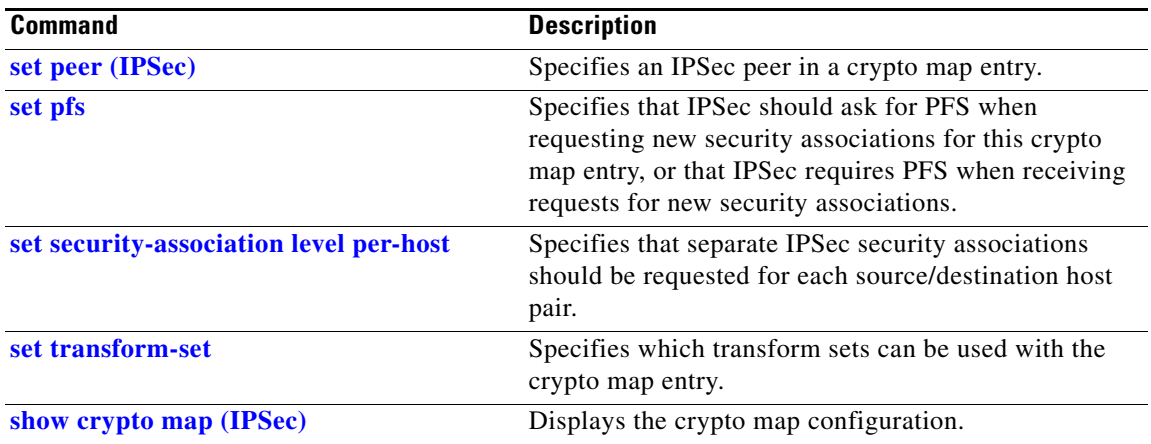

### <span id="page-35-0"></span>**set session-key**

To manually specify the IP Security session keys within a crypto map entry, use the **set session-key**  crypto map configuration command. This command is only available for **ipsec-manual** crypto map entries. To remove IPSec session keys from a crypto map entry, use the **no** form of this command.

**set session-key** {**inbound** | **outbound**} **ah** *spi hex-key-string*

**set session-key** {**inbound** | **outbound**} **esp** *spi cipher hex-key-string* [**authenticator** *hex-key-string*]

**no set session-key** {**inbound** | **outbound**} **ah**

**no set session-key** {**inbound** | **outbound**} **esp**

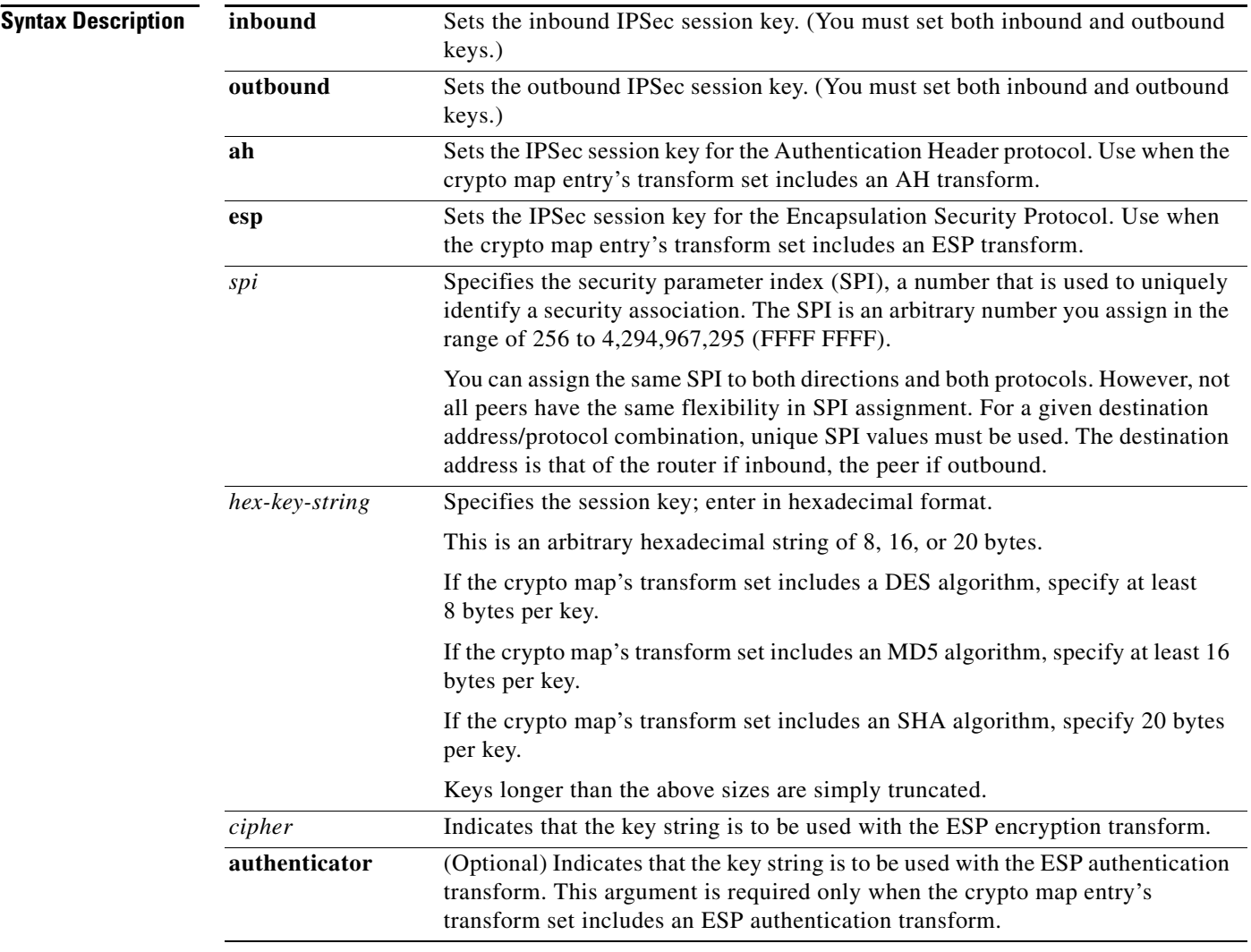

**Defaults** No session keys are defined by default.

### **Command Modes** Crypto map configuration

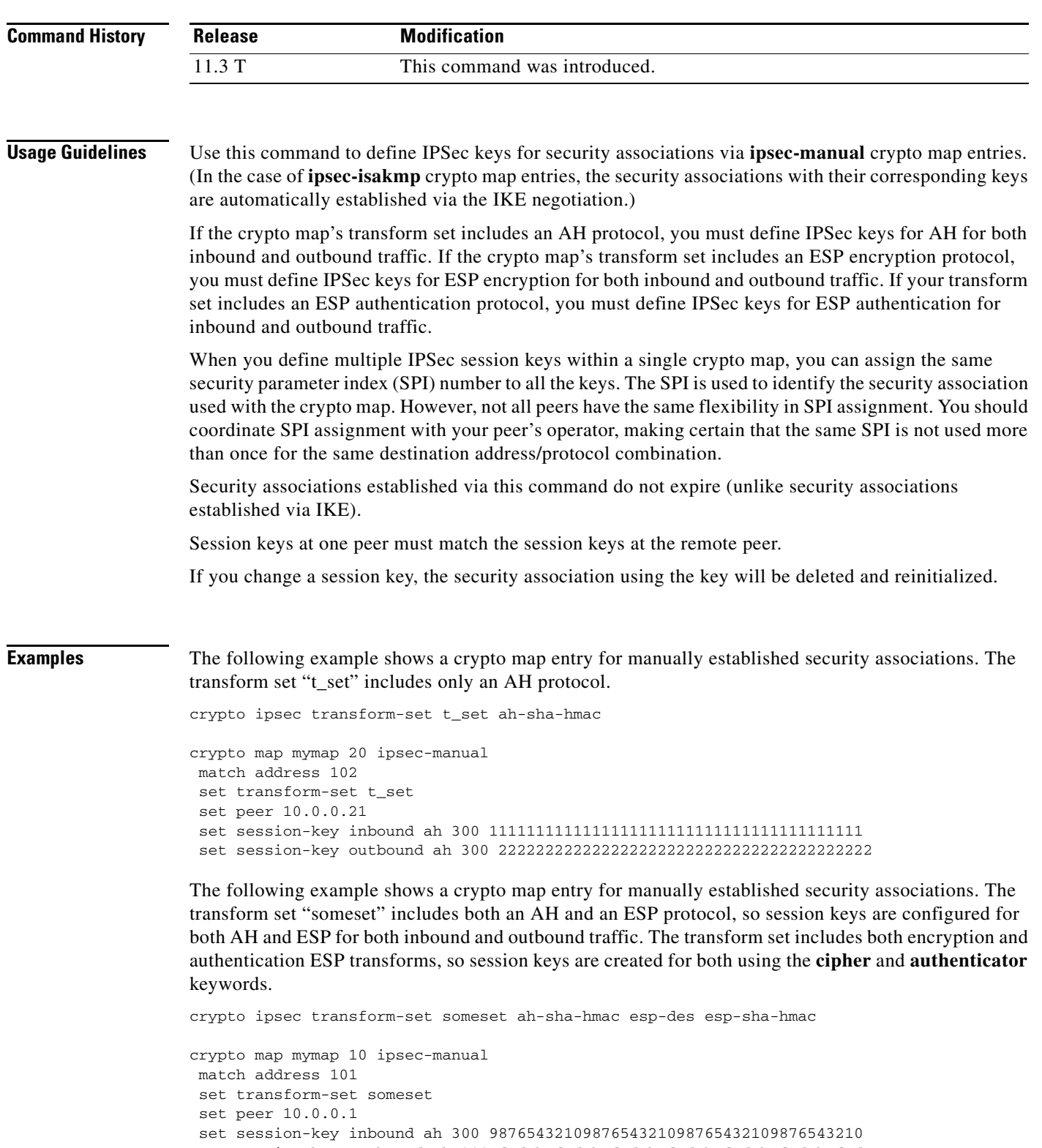

п

authenticator 0000111122223333444455556666777788889999 set session-key outbound esp 300 cipher abcdefabcdefabcd authenticator 9999888877776666555544443333222211110000

![](_page_37_Picture_85.jpeg)

![](_page_37_Picture_86.jpeg)

## <span id="page-38-0"></span>**set transform-set**

To specify which transform sets can be used with the crypto map entry, use the **set transform-set** crypto map configuration command. To remove all transform sets from a crypto map entry, use the **no** form of this command.

**set transform-set** *transform-set-name* [*transform-set-name2...transform-set-name6*]

**no set transform-set**

![](_page_38_Picture_162.jpeg)

п

Any transform sets included in a crypto map must previously have been defined using the **[crypto ipsec](#page-9-0)  [transform-set](#page-9-0)** command.

**Examples** The following example defines two transform sets and specifies that they can both be used within a crypto map entry. (This example applies only when IKE is used to establish security associations. With crypto maps used for manually established security associations, only one transform set can be included in a given crypto map entry.)

```
crypto ipsec transform-set my_t_set1 esp-des esp-sha-hmac
crypto ipsec transform-set my_t_set2 ah-sha-hmac esp-des esp-sha-hmac
crypto map mymap 10 ipsec-isakmp
match address 101
set transform-set my_t_set1 my_t_set2
set peer 10.0.0.1
set peer 10.0.0.2
```
In this example, when traffic matches access list 101, the security association can use either transform set "my\_t\_set1" (first priority) or "my\_t\_set2" (second priority) depending on which transform set matches the remote peer's transform sets.

# <span id="page-40-0"></span>**show crypto dynamic-map**

To view a dynamic crypto map set, use the **show crypto dynamic-map** EXEC command.

**show crypto dynamic-map** [**tag** *map-name*]

![](_page_40_Picture_177.jpeg)

**The Second Service** 

access-list 152 permit ip host 172.21.114.67 any

### **show crypto engine accelerator logs**

To display information about the last 32 CryptoGraphics eXtensions (CGX) Library packet processing commands and associated parameters sent from the VPN module driver to the VPN module hardware, use the **show crypto engine accelerator logs** command in privileged EXEC mode.

**show crypto engine accelerator logs**

**Syntax Description** This command has no arguments or keywords.

**Command Modes** Privileged EXEC

**Command History Release Modification** 12.1(1)XC This command was introduced on the Cisco 1720 and Cisco 1750 platforms. 12.1(2)T This command was integrated into Cisco IOS Release 12.1(2)T.

**Usage Guidelines** Use this command when encrypted traffic is sent to the router and a problem with the encryption module is suspected. Use the **debug crypto engine accelerator logs** command to enable command logging *before* using this command.

**Note** The **show crypto engine accelerator logs** command is intended only for Cisco Systems TAC personnel to collect debugging information.

**Examples** The following is sample output for the **show crypto engine accelerator logs** command:

```
Router# show crypto engine accelerator logs
```
Contents of packet log (current index = 20):  $tag = 0x5B02$ ,  $cmd = 0x5000$ param[0] = 0x000E, param[1] = 0x57E8 param[2] = 0x0008, param[3] = 0x0000 param[4] = 0x0078, param[5] = 0x0004 param[6] = 0x142C, param[7] = 0x142C param[8] = 0x0078, param[9] = 0x000C  $tag = 0x5B03$ ,  $cmd = 0x4100$  $param[0] = 0x000E, param[1] = 0x583C$ param[2] = 0x0034, param[3] = 0x0040  $param[4] = 0x00B0, param[5] = 0x0004$ param[6] = 0x1400, param[7] = 0x1400 param[8] = 0x0020, param[9] = 0x000C

```
tag = 0x5C00, cmd = 0x4100param[0] = 0x000E, param[1] = 0x57BCparam[2] = 0x0034, param[3] = 0x0040param[4] = 0x00B0, param[5] = 0x0004
param[6] = 0x1400, param[7] = 0x1400param[8] = 0x0020, param[9] = 0x000C
            •
            •
            •
tag = 0x5A01, cmd = 0x4100param[0] = 0x000E, param[1] = 0x593Cparam[2] = 0x0034, param[3] = 0x0040
param[4] = 0x00B0, param[5] = 0x0004
param[6] = 0x1400, param[7] = 0x1400param[8] = 0x0020, param[9] = 0x000C
Contents of cgx log (current index = 12):
cmd = 0x0074 ret = 0x0000
param[0] = 0x0010, param[1] = 0x028Eparam[2] = 0x0039, param[3] = 0x0D1Eparam[4] = 0x0100, param[5] = 0x0000param[6] = 0x0000, param[7] = 0x0000param[8] = 0x0000, param[9] = 0x0000
cmd = 0x0062 ret = 0x0000
param[0] = 0x0035, param[1] = 0x1BE0param[2] = 0x0100, param[3] = 0x0222
param[4] = 0x0258, param[5] = 0x0000
param[6] = 0x0000, param[7] = 0x0000
param[8] = 0x0000, param[9] = 0x0000
cmd = 0x0063 ret = 0x0000
param[0] = 0x0222, param[1] = 0x0258param[2] = 0x0000, param[3] = 0x0000
param[4] = 0x0000, param[5] = 0x0000
param[6] = 0x0000, param[7] = 0x020A
param[8] = 0x002D, param[9] = 0x0000
            •
            •
            •
cmd = 0x0065 ret = 0x0000param[0] = 0x0222, param[1] = 0x0258param[2] = 0x0010, param[3] = 0x028Eparam[4] = 0x00A0, param[5] = 0x0008
param[6] = 0x0001, param[7] = 0x0000
param[8] = 0x0000, param[9] = 0x0000
```
### **Related Commands**

![](_page_43_Picture_198.jpeg)

### <span id="page-44-0"></span>**show crypto engine accelerator sa-database**

To display active (in-use) entries in the platform-specific virtual private network (VPN) module database, use the **show crypto engine accelerator sa-database** command in privileged EXEC configuration mode.

**show crypto engine accelerator sa-database**

**Syntax Description** This command has no arguments or keywords.

**Command Modes** Privileged EXEC

**Command History Release Modification** 12.1(1)XC This command was introduced on the Cisco 1720 and Cisco 1750 platforms. 12.1(2)T This command was integrated into Cisco IOS Release 12.1(2)T.

**Usage Guidelines** Use this command when encrypted traffic is sent to the router and a problem with the encryption module is suspected.

 $SI$ 

**Note** The **show crypto engine accelerator sa-database** command is intended only for Cisco Systems TAC personnel to collect debugging information.

**Examples** The following is sample output for the **show crypto engine accelerator sa-database** command:

```
Router# show crypto engine accelerator sa-database
```
![](_page_44_Picture_178.jpeg)

**Related Commands Command Description debug crypto engine acclerator logs** Enables logging of commands and associated parameters sent from the VPN module driver to the VPN module hardware using a debug flag. **crypto engine accelerator** Enables or disables the IPSec accelerator.

# **show crypto ipsec sa**

To view the settings used by current security associations, use the **show crypto ipsec sa** EXEC command.

**show crypto ipsec sa** [**map** *map-name* | **address** | **identity**] [**detail**]

![](_page_45_Picture_166.jpeg)

 $\blacksquare$ 

```
 inbound esp sas:
       spi: 0x257A1039(628756537)
         transform: esp-des esp-md5-hmac ,
         in use settings ={Tunnel, }
         slot: 0, conn id: 26, crypto map: router-alice
         sa timing: remaining key lifetime (k/sec): (4607999/90)
         IV size: 8 bytes
         replay detection support: Y
      inbound ah sas:
      outbound esp sas:
      spi: 0x20890A6F(545852015)
         transform: esp-des esp-md5-hmac ,
         in use settings ={Tunnel, }
         slot: 0, conn id: 27, crypto map: router-alice
         sa timing: remaining key lifetime (k/sec): (4607999/90)
         IV size: 8 bytes
         replay detection support: Y
      outbound ah sas:
interface: Tunnel0
    Crypto map tag: router-alice, local addr. 172.21.114.123
   local ident (addr/mask/prot/port): (172.21.114.123/255.255.255.255/0/0)
   remote ident (addr/mask/prot/port): (172.21.114.67/255.255.255.255/0/0)
   current_peer: 172.21.114.67
    PERMIT, flags={origin_is_acl,}
     #pkts encaps: 10, #pkts encrypt: 10, #pkts digest 10
     #pkts decaps: 10, #pkts decrypt: 10, #pkts verify 10
     #send errors 10, #recv errors 0
     local crypto endpt.: 172.21.114.123, remote crypto endpt.: 172.21.114.67
     path mtu 1500, media mtu 1500
     current outbound spi: 20890A6F
      inbound esp sas:
       spi: 0x257A1039(628756537)
         transform: esp-des esp-md5-hmac ,
         in use settings ={Tunnel, }
         slot: 0, conn id: 26, crypto map: router-alice
         sa timing: remaining key lifetime (k/sec): (4607999/90)
         IV size: 8 bytes
         replay detection support: Y
      inbound ah sas:
      outbound esp sas:
      spi: 0x20890A6F(545852015)
         transform: esp-des esp-md5-hmac ,
         in use settings ={Tunnel, }
         slot: 0, conn id: 27, crypto map: router-alice
         sa timing: remaining key lifetime (k/sec): (4607999/90)
         IV size: 8 bytes
         replay detection support: Y
```
outbound ah sas:

### <span id="page-47-0"></span>**show crypto ipsec security-association lifetime**

To view the security-association lifetime value configured for a particular crypto map entry, use the **show crypto ipsec security-association lifetime** EXEC command.

**show crypto ipsec security-association lifetime**

**Syntax Description** This command has no arguments or keywords. **Command Modes** EXEC **Command History Examples** The following is sample output for the **show crypto ipsec security-association lifetime** command: Router# **show crypto ipsec security-association lifetime** Security-association lifetime: 4608000 kilobytes/120 seconds The following configuration was in effect when the previous **show crypto ipsec security-association lifetime** command was issued: crypto ipsec security-association lifetime seconds 120 **Release Modification** 11.3 T This command was introduced.

### <span id="page-48-0"></span>**show crypto ipsec transform-set**

To view the configured transform sets, use the **show crypto ipsec transform-set** EXEC command.

**show crypto ipsec transform-set** [**tag** *transform-set-name*]

```
Syntax Description
Command Modes EXEC
Command History
Examples The following is sample output for the show crypto ipsec transform-set command:
                   Router# show crypto ipsec transform-set
                   Transform set combined-des-sha: { esp-des esp-sha-hmac } 
                      will negotiate = { Tunnel, },
                   Transform set combined-des-md5: { esp-des esp-md5-hmac } 
                      will negotiate = { Tunnel, },
                   Transform set t1: { esp-des esp-md5-hmac } 
                      will negotiate = { Tunnel, },
                   Transform set t100: { ah-sha-hmac } 
                      will negotiate = { Transport, },
                   Transform set t2: { ah-sha-hmac } 
                      will negotiate = { Tunnel, },
                       { esp-des } 
                      will negotiate = { Tunnel, },
                   The following configuration was in effect when the previous show crypto ipsec transform-set
                   command was issued:
                   crypto ipsec transform-set combined-des-sha esp-des esp-sha-hmac 
                   tag transform-set-name (Optional) Displays only the transform sets with the specified 
                                         transform-set-name.
                   Release Modification
                   11.3 T This command was introduced.
```
crypto ipsec transform-set combined-des-md5 esp-des esp-md5-hmac crypto ipsec transform-set t1 esp-des esp-md5-hmac crypto ipsec transform-set t100 ah-sha-hmac mode transport crypto ipsec transform-set t2 ah-sha-hmac esp-des

### <span id="page-49-0"></span>**show crypto map (IPSec)**

To view the crypto map configuration, use the **show crypto map** EXEC command.

**show crypto map** [**interface** *interface* | **tag** *map-name*]

```
Syntax Description
Command Modes EXEC
Command History
Examples The following is sample output for the show crypto map command:
                   Router# show crypto map
                   Crypto Map: "router-alice" idb: Ethernet0 local address: 172.21.114.123
                   Crypto Map "router-alice" 10 ipsec-isakmp
                            Peer = 172.21.114.67
                            Extended IP access list 141
                                access-list 141 permit ip 
                                     source: addr = 172.21.114.123/0.0.0.0
                                   dest: addr = 172.21.114.67/0.0.0.0 Current peer: 172.21.114.67
                            Security-association lifetime: 4608000 kilobytes/120 seconds
                            PFS (Y/N): N
                            Transform sets={ t1, }
                   The following configuration was in effect when the above show crypto map command was issued:
                   crypto map router-alice local-address Ethernet0
                   crypto map router-alice 10 ipsec-isakmp 
                     set peer 172.21.114.67
                     set transform-set t1 
                     match address 141
                   The following is sample output for the show crypto map command when manually established security 
                   associations are used:
                   Router# show crypto map
                   Crypto Map "multi-peer" 20 ipsec-manual
                            Peer = 172.21.114.67
                            Extended IP access list 120
                                access-list 120 permit ip 
                                   source: addr = 1.1.1.1/0.0.0.0dest: addr = 1.1.1.2/0.0.0.0 Current peer: 172.21.114.67
                            Transform sets={ t2, }
                   interface interface (Optional) Displays only the crypto map set applied to the specified interface.
                    tag map-name (Optional) Displays only the crypto map set with the specified map-name.
                    Release Modification
                    11.2 This command was introduced.
```
 Inbound esp spi: 0, cipher key: ,

```
 auth_key: ,
 Inbound ah spi: 256, 
     key: 010203040506070809010203040506070809010203040506070809,
 Outbound esp spi: 0
 cipher key: ,
 auth key: , 
 Outbound ah spi: 256, 
     key: 010203040506070809010203040506070809010203040506070809,
```
The following configuration was in effect when the above **show crypto map** command was issued:

```
crypto map multi-peer 20 ipsec-manual 
 set peer 172.21.114.67
 set session-key inbound ah 256
010203040506070809010203040506070809010203040506070809
 set session-key outbound ah 256
010203040506070809010203040506070809010203040506070809
 set transform-set t2 
 match address 120
```
![](_page_51_Picture_0.jpeg)